# PROJECTEUR DE DONNEES

# XJ-UT331X/XJ-UT311WN\*/ XJ-UT351W/XJ-UT351WN\*

\*Modèles réseau

## Mode d'emploi

- Veillez à lire les « Consignes de sécurité » et les « Précautions d'emploi » dans le document « À lire en premier » et à utiliser correctement ce produit.
- Conservez ce manuel en lieu sûr pour toute référence future.
- Visitez le site suivant pour la toute dernière version de ce manuel. http://world.casio.com/manual/projector/

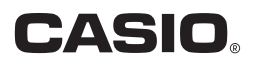

- DLP est une marque déposée de Texas Instruments enregistrée aux États-Unis.
- Microsoft et Windows sont des marques déposées ou des marques commerciales de Microsoft Corporation, enregistrées aux États-Unis et dans d'autres pays.
- HDMI, le logo HDMI et High-Definition Multimedia Interface sont des marques commerciales ou des marques déposées de HDMI Licensing, LLC.
- PJLink est une marque commerciale en cours de dépôt ou une marque déposée au Japon, aux États-Unis et dans d'autres pays et régions.
- Crestron et Crestron Connected sont des marques déposées de Crestron Electronics, Inc. aux États-Unis.
- AMX est une marque déposée de AMX LLC aux États-Unis.
- XGA est une marque déposée d'IBM Corporation aux États-Unis.
- Les autres noms de sociétés et de produits peuvent être des marques déposées ou des marques commerciales de leurs détenteurs respectifs.
- Des sections de ce produit se basent partiellement sur le travail de l'Independent JPEG Group.
- Le contenu de ce mode d'emploi est susceptible d'être changé sans avis préalable.
- Toute copie de ce manuel, partielle ou complète, est interdite. Vous pouvez utiliser ce manuel dans un but personnel. Tout autre emploi est soumis à l'autorisation de CASIO COMPUTER CO., LTD.
- CASIO COMPUTER CO., LTD. ne peut être tenu pour responsable des préjudices commerciaux ou réclamations de tiers résultant de l'emploi de ce produit ou de ce manuel.
- CASIO COMPUTER CO., LTD. ne peut être tenu pour responsable des pertes de bénéfices ou de données dues à un mauvais fonctionnement ou à l'entretien de ce produit, ou à un autre problème.
- Les écrans figurant dans ce manuel servent à titre d'exemples seulement et peuvent ne pas correspondre à l'identique aux écrans s'affichant sur le produit proprement dit.
- Les clichés d'écran dans ce manuel proviennent tous de la version anglaise. Certains termes utilisés dans les explications se réfèrent aussi aux écrans de la version anglaise.

## **Sommaire**

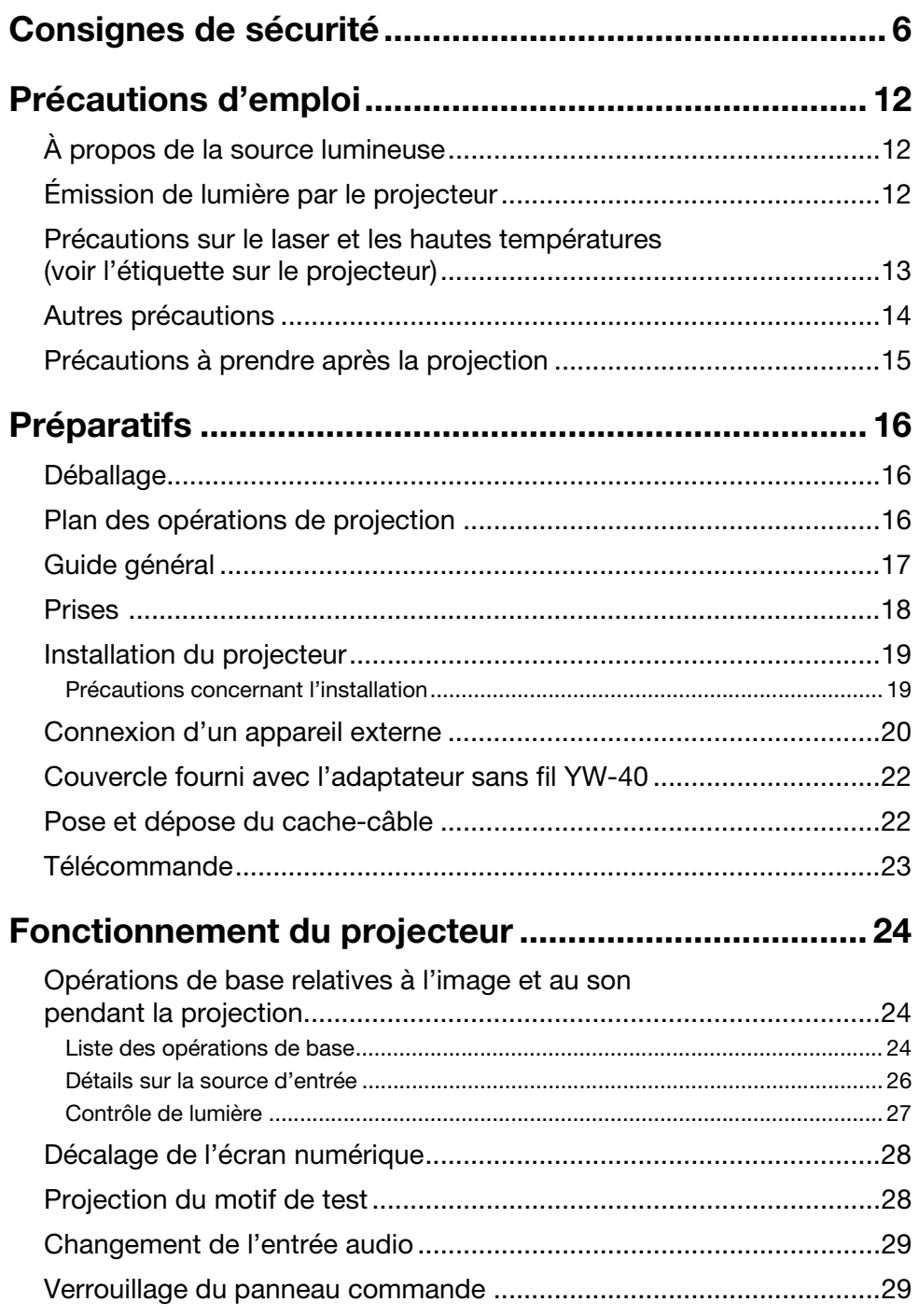

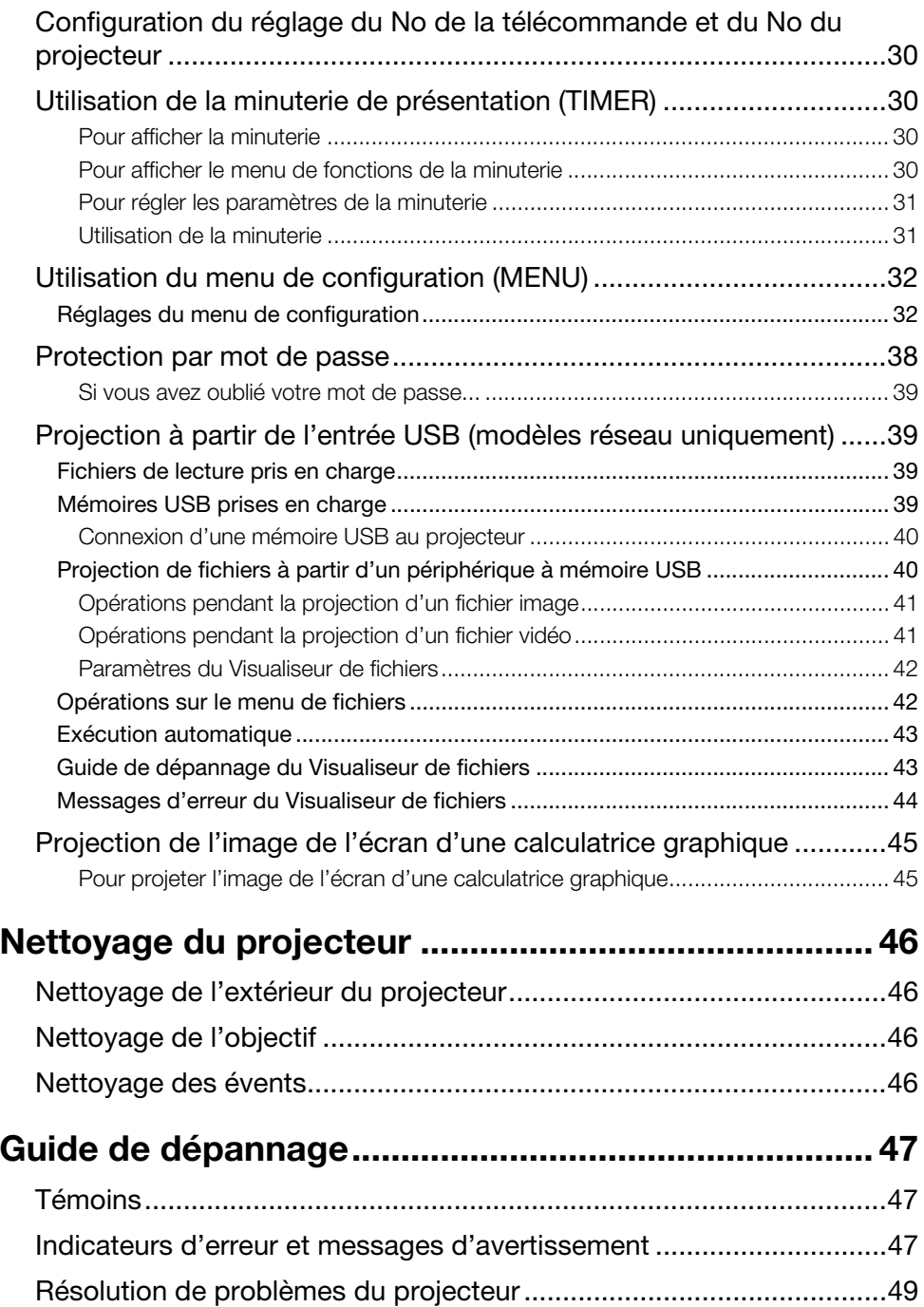

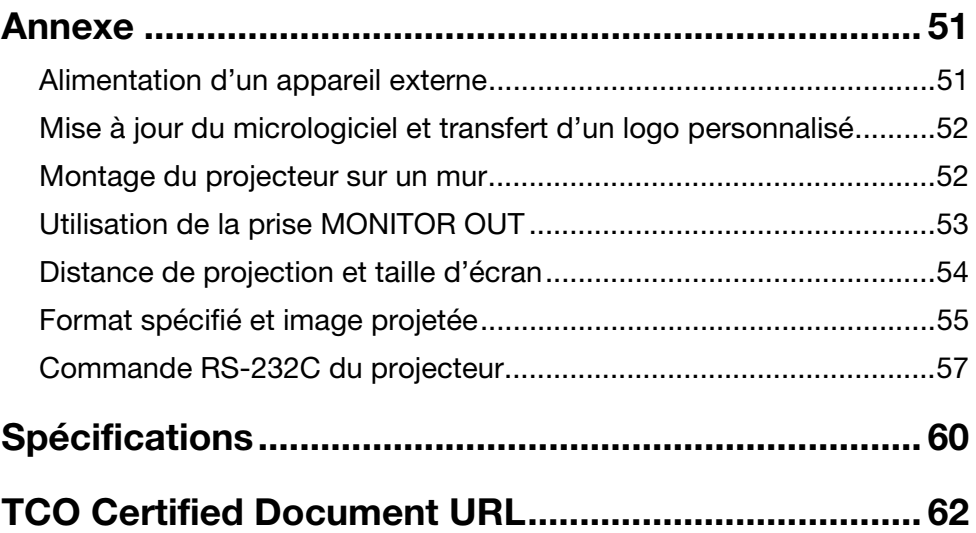

## <span id="page-5-1"></span>Consignes de sécurité

<span id="page-5-0"></span>Merci d'avoir choisi ce produit CASIO. Veuillez lire attentivement ces « [Consignes de sécurité](#page-5-0) » avant de l'utiliser. Après avoir lu ce Mode d'emploi, conservez-le à portée de main pour toute référence future.

#### Symboles de sécurité

Différents symboles de sécurité sont utilisés dans le Mode d'emploi et sur le produit proprement dit. Ils ont pour but de signaler les risques de blessures et de dommages matériels et de protéger l'utilisateur et les tiers. La signification de chacun de ces symboles est indiquée dans ce qui suit.

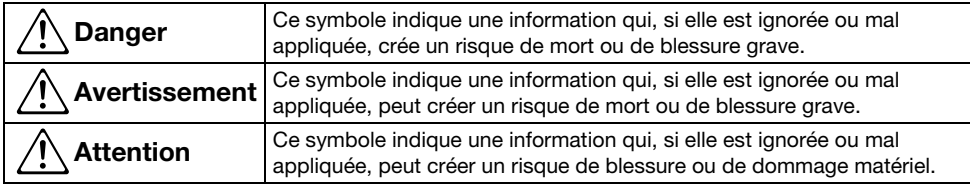

#### Exemples de symboles

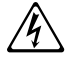

'Un triangle indique une situation à laquelle il faut faire particulièrement attention. Le symbole ci-contre indique, par exemple, qu'il faut faire attention aux chocs électriques.

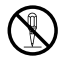

Un cercle barré indique une chose qu'il ne faut pas faire. Le symbole à l'intérieur du cercle<br>désigne l'opération concernée. Le symbole ci-contre indique, par exemple, que vous ne<br>designe l'opération concernée. Le symbole devez pas essayer de démonter l'appareil.

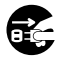

Un cercle noir indique une chose qu'il faut faire. Le symbole à l'intérieur du cercle désigne l'opération concernée. Le symbole ci-contre indique, par exemple, que vous devez débrancher le cordon d'alimentation de la prise murale.

#### Précautions pendant l'emploi

### Avertissement

- Un adulte doit surveiller la pièce où se trouve le projecteur en présence de jeunes enfants, surtout si ceux-ci peuvent toucher le projecteur.
- Fumée, odeur, chaleur et autres anomalies

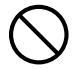

Si vous deviez remarquer de la fumée,<br>
une odeur étrange ou toute autre<br>
anomalie cessez immédiatement<br>
3. Contactez le revendeu une odeur étrange ou toute autre anomalie, cessez immédiatement d'utiliser le projecteur. Continuer d'utiliser le projecteur dans cet état présente un risque d'incendie et de choc électrique. Prenez immédiatement les mesures suivantes.

- 1. Débranchez le projecteur.
- 2. Contactez le revendeur original ou un service après-vente agréé CASIO.

#### Dysfonctionnement

 $\bigcirc$ 

Cessez immédiatement d'utiliser le projecteur si l'affichage semble anormal, ou bien si une autre anomalie se présente bien que vous utilisiez correctement le projecteur. Continuer d'utiliser le projecteur dans cet état présente un risque d'incendie et de choc électrique. Prenez immédiatement les mesures suivantes.

- 
- 2. Débranchez le projecteur.
- 3. Contactez le revendeur original ou un service après-vente agréé CASIO.

#### Cordon d'alimentation

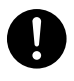

Un mauvais emploi du cordon d'alimentation crée un risque d'incendie et de choc électrique. Veillez à toujours prendre les précautions suivantes.

- Veillez à n'utiliser que les accessoires fournis avec le projecteur.
- Branchez toujours le projecteur sur une source d'alimentation ayant la tension spécifiée pour le projecteur.
- Ne surchargez pas la prise en branchant plusieurs appareils dessus.
- Ne placez pas le cordon d'alimentation près d'un poêle.
- N'utilisez pas le cordon d'alimentation fourni avec le projecteur pour un autre appareil.
- Ne branchez pas le projecteur sur une prise utilisée par d'autres appareils. Si vous utilisez un cordon-rallonge, assurez-vous que le nombre d'ampères de ce cordon correspond à la consommation de ce projecteur.
- N'utilisez jamais le cordon d'alimentation sans l'avoir déroulé auparavant.
- Branchez le cordon d'alimentation sur une prise facile d'accès, pour pouvoir le débrancher rapidement, si nécessaire.

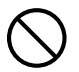

Un cordon d'alimentation endommagé crée un risque d'incendie et de choc électrique.

Veillez à toujours prendre les précautions suivantes.

- Ne posez jamais d'objets lourds sur le cordon d'alimentation et n'exposez jamais le cordon à la chaleur.
- Assurez-vous que le cordon d'alimentation n'est pas coincé entre le mur et l'étagère ou la table où se trouve le projecteur, et ne recouvrez jamais le cordon d'alimentation d'un coussin ou d'un objet.
- N'essayez jamais de modifier le cordon d'alimentation, ne le laissez pas être endommagé et ne le soumettez pas à une tension excessive.
- Ne tordez pas le cordon d'alimentation et ne tirez pas dessus.

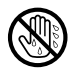

Ne touchez jamais le cordon d'alimentation ou la fiche avec des mains mouillées.

Ceci crée un risque de choc électrique.

• Utilisez toujours le cordon d'alimentation fourni avec le projecteur lorsque vous utilisez le projecteur dans le pays où vous l'avez acheté. Si vous utilisez le projecteur dans un autre pays, veillez à vous procurer et à utiliser un cordon adapté à la tension du courant de ce pays. Veillez aussi à prendre connaissance des normes de sécurité en vigueur dans ce pays.

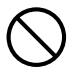

Lorsque vous sortez, assurez-vous que le projecteur ne se trouve pas à un endroit accessible aux animaux domestiques ou autres, et débranchez la fiche d'alimentation de la prise secteur. Un cordon d'alimentation mordu par un animal peut causer un court-circuit et un incendie.

#### Eau et matière étrangère

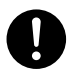

Ne laissez pas tomber d'eau sur le projecteur. L'eau crée un risque d'incendie et de choc électrique.

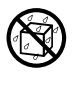

Ne posez pas de vase ni de récipient contenant de l'eau sur le projecteur. L'eau crée un risque d'incendie et de choc électrique.

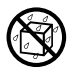

La pénétration d'eau, de liquide ou de matière étrangère (métal, etc.) dans le projecteur crée un risque d'incendie et de choc électrique. Si quelque chose devait pénétrer à l'intérieur du projecteur, prenez immédiatement les mesures suivantes.

- 1. Éteignez le projecteur.
- 2. Débranchez le projecteur.
- **3.** Contactez le revendeur original ou un service après-vente agréé CASIO.

#### Démontage et modification

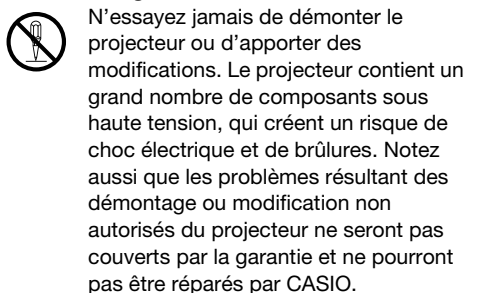

Confiez tous les contrôles, réglages et réparations internes au revendeur original ou à un service après-vente agréé CASIO.

#### Chute et choc

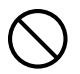

L'utilisation du projecteur après un dommage dû à une chute ou à choc présente un risque d'incendie et de choc électrique. Prenez immédiatement les mesures suivantes.

- 1. Éteignez le projecteur.
- 2. Débranchez le projecteur.
- 3. Contactez le revendeur original ou un service après-vente agréé CASIO.

#### $\bullet$  Incinération

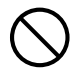

N'incinérez jamais le projecteur lorsqu'il doit être mis au rebut. Ceci peut causer une explosion pouvant entraîner un incendie et des blessures.

#### Émission de lumière par le projecteur

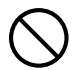

• Ne regardez jamais directement dans l'objectif, les entrées ou les sorties d'air quand le projecteur est allumé. Lorsque vous allumez le projecteur, assurez-vous que personne ne regarde directement dans l'objectif, les entrées ou les sorties d'air. La lumière puissante émise par le projecteur peut créer des lésions visuelles.

• N'essayez jamais d'utiliser une loupe, un miroir ni aucun autre objet similaire pour détourner ou réfléchir la lumière du projecteur, et ne jamais tenir ni poser de tels objets dans l'axe de la lumière du projecteur. La lumière réfractée ou réfléchie peut atteindre les yeux d'une personne et créer des lésions oculaires.

#### Obstruction des évents

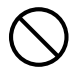

Les évents ne doivent jamais être obstrués. Leur obstruction crée un risque de surchauffe interne, susceptible de causer un incendie et une panne du projecteur. Ne touchez pas le projecteur quand il est chaud sous peine de vous brûler. Veillez à toujours prendre les précautions suivantes.

• Laissez au moins 6 cm entre l'avant du projecteur (d'où la lumière est émise) et la surface de projection (écran). Laissez au moins 30 cm entre les côtés du projecteur et les autres surfaces.

- N'installez pas le projecteur dans un espace mal aéré.
- Ne recouvrez jamais le projecteur d'une couverture ou autre chose.
- Installez le projecteur sur une surface stable et plane lorsque vous l'utilisez. N'utilisez jamais le projecteur sur un tapis, une couverture, une serviette, un coussin ou toute autre surface moelleuse.
- Ne posez jamais le projecteur sur le côté lorsqu'il est utilisé.

#### Coffret du projecteur

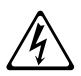

N'ouvrez jamais le coffret du projecteur. Ceci crée un risque de choc électrique.

#### Nettoyage

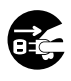

Avant de nettoyer le projecteur,

éteignez-le et débranchez-le de la prise secteur. Ceci vous évitera les risques de choc électrique.

#### Sorties d'air

Les sorties d'air deviennent très chaudes lorsque le projecteur fonctionne. Ne les touchez jamais. Sinon vous risqueriez de vous brûler. Le pourtour des sorties d'air devient très chaud également. Ne posez jamais d'objets en matière plastique ou en matière sensible à la chaleur près du ou sous le projecteur. L'objet pourrait se déformer ou décolorer.

#### ● Emplacement

Ne posez jamais le projecteur aux endroits suivants. Ceci crée un risque d'incendie et de choc électrique.

- Endroit soumis à de fortes vibrations.
- Endroit exposé à une grande quantité d'humidité ou de poussière.
- Dans une cuisine ou à un endroit exposé aux fumées grasses
- Près d'un appareil de chauffage, sur un tapis chauffant ou à un endroit exposé à la lumière directe du soleil
- Endroit exposé à des températures extrêmes (Plage de températures de fonctionnement : 5°C à 35°C).

#### Objets lourds

Ne posez jamais d'objets lourds sur le projecteur et ne montez jamais dessus. Ceci crée un risque d'incendie et de choc électrique.

#### **CE**au

N'installez jamais le projecteur à un endroit exposé aux projections d'eau, comme dans une salle de bains, etc.

#### ● Emplacement instable

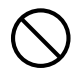

N'installez jamais le projecteur sur une surface instable ou sur une étagère élevée. Il pourrait tomber et blesser une personne.

#### Utilisation du projecteur sur un meuble à roulettes

Lorsque vous utilisez le projecteur sur un meuble à roulettes, n'oubliez pas de bien bloquer les roulettes pour que le meuble ne bouge pas.

#### Foudre

Pendant les orages, ne touchez pas le cordon d'alimentation du projecteur.

#### Télécommande

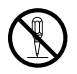

N'essayez jamais de démonter la télécommande ni de changer ses pièces. Ceci crée un risque de choc électrique, de brûlures et de blessures. Confiez tous les contrôles, réglages et réparations internes au revendeur original ou à un service après-vente agréé CASIO.

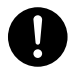

Ne mouillez jamais la télécommande. L'eau crée un risque d'incendie et de choc électrique.

#### Ondes radio émises par l'adaptateur sans fil YW-40 (compris ou vendu séparément)

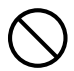

N'utilisez jamais ce produit à l'intérieur d'un avion ou d'un service médical, où à un endroit où il est interdit d'utiliser ce type d'appareils. Les ondes radioélectriques peuvent agir sur le fonctionnement d'un appareil électronique ou d'un appareil médical et causer des accidents.

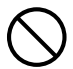

N'utilisez pas ce produit près d'instruments de haute précision ou d'appareils électroniques transmettant des signaux radio faibles. Les ondes radioélectriques peuvent agir sur le fonctionnement de ces appareils et causer des accidents.

- Si vous utilisez un stimulateur cardiaque ou un appareil médical électronique, veillez à consulter votre médecin ou le fabricant de l'appareil avant d'utiliser ce produit.
- N'utilisez pas de gaz inflammable à proximité

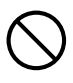

Ne vaporisez pas de gaz inflammable dans ou à proximité du projecteur. Le gaz peut s'enflammer et créer un risque d'incendie.

### Attention

#### Cordon d'alimentation

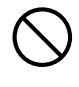

Un mauvais emploi du cordon d'alimentation crée un risque d'incendie et de choc électrique. Veillez à toujours prendre les précautions suivantes.

- Pour débrancher le cordon d'alimentation, saisissez la fiche et ne tirez pas sur le cordon proprement dit.
- Insérez la fiche à fond dans la prise électrique.
- Après avoir utilisé le projecteur, débranchez-le de la prise secteur.
- Débranchez le projecteur de la prise secteur si vous prévoyez de ne pas l'utiliser pendant longtemps.
- Au moins une fois dans l'année, débranchez la fiche et enlevez la poussière accumulée autour de ses broches avec un chiffon sec ou un aspirateur.
- N'utilisez jamais de détergent pour nettoyer le cordon d'alimentation, en particulier la fiche et la prise.
- Avant de déplacer le projecteur, éteignez-le et débranchez-le de la prise secteur.

#### Sauvegarde de données importantes

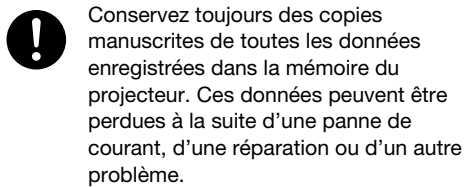

#### Pendant la projection, assurez-vous que rien devant l'objectif ne bloque la lumière.

Un objet placé devant l'objectif peut être à l'origine d'un incendie.

#### Effet de lentille

Ne posez jamais un aquarium ou un objet ayant un effet de lentille devant le projecteur lorsque la source lumineuse est allumée. Ceci crée un risque d'incendie.

#### Objectif

Ne touchez jamais l'objectif avec les doigts.

#### Adaptateur sans fil YW-40 (compris ou vendu séparément)

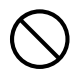

Rangez l'adaptateur sans fil hors de portée des enfants en bas âge. L'ingestion accidentelle d'un adaptateur sans fil peut gêner la respiration et mettre l'enfant en danger.

#### Précautions concernant les piles

### *A* Danger

Si du liquide d'une pile alcaline devait pénétrer dans vos yeux, prenez immédiatement les mesures suivantes.  $\bullet$ 

- 1. Ne vous frottez pas les yeux ! Lavez-vous les yeux avec de l'eau propre.
- 2. Contactez immédiatement un médecin. Ne pas prendre immédiatement de telles mesures peut entraîner la cécité.

### Avertissement

Mal utilisées, les piles peuvent fuir et salir les parties environnantes, ou même exploser, créant ainsi un risque d'incendie et de blessure. Veillez à toujours prendre les précautions suivantes.

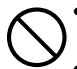

• N'ouvrez jamais les piles et ne les court-circuitez pas.

- N'exposez jamais les piles à la chaleur et ne les jetez pas au feu.
- Ne mélangez jamais des piles usées et des piles neuves.
- Ne mélangez jamais différents types de piles.
- Ne rechargez jamais les piles.
- Veillez à insérer les piles dans le bon sens.  $\bullet$

### **△ Attention**

Mal utilisées, les piles peuvent fuir et salir les parties environnantes, ou même exploser, créant ainsi un risque d'incendie et de blessure. Veillez à toujours prendre la précaution suivante.

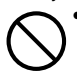

Utilisez seulement le type de piles spécifié pour la télécommande.

#### Piles usées

Enlevez les piles de la télécommande dès qu'elles sont usées.

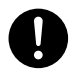

• Enlevez aussi les piles si vous prévoyez de ne pas utiliser la télécommande pendant un certain temps.

#### Mise au rebut des piles

Pour la mise au rebut des piles usées, conformez-vous à la réglementation locale.

### **Magnétisme**

### Attention

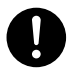

Ce projecteur contient un aimant. C'est pourquoi il ne devrait pas être utilisé près d'une personne portant un stimulateur cardiaque ou tout autre appareil médical électrique. Si un problème devait se présenter, éloignez le projecteur de la personne concernée et consulter un médecin.

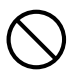

Rangez le projecteur à l'écart de disquettes, de cartes magnétiques, de bandes magnétiques, de cartes à prépaiement, de chèques et de tout autre support utilisant un enregistrement magnétique. Le projecteur peut altérer les données enregistrées sur le support magnétique.

#### Autre

### Attention

L'accumulation de poussière à l'intérieur du projecteur crée à long terme un risque d'incendie et d'accident, et peut réduire la luminosité de la projection. Contactez une fois par an votre revendeur ou un service après-vente agréé CASIO pour faire nettoyer l'intérieur du projecteur. Notez que le nettoyage vous sera facturé.

 Veillez à toujours respecter les lois et la réglementation locales et à ne pas démonter le projecteur avant de le mettre au rebut.

## Précautions d'emploi

### <span id="page-11-1"></span><span id="page-11-0"></span>À propos de la source lumineuse

- La source lumineuse du projecteur utilise un laser et une DEL.
- La durée de service de la source lumineuse est d'environ 20 000 heures. La durée de service réelle dépend des conditions d'utilisation, des réglages effectués sur le menu de configuration et des différences propres à chaque source lumineuse.
- La source lumineuse est garantie pour la période indiquée sur le certificat de garantie ou pour 6000 heures, selon le cas se présentant en premier.
- L'absence d'éclairage ou une réduction notable de luminosité indique la fin de la durée de service de la source lumineuse. Le cas échéant, contactez votre revendeur ou un service après-vente agréé CASIO pour faire remplacer la lampe. Notez que les problèmes résultant des démontage ou modification non autorisés du projecteur ne seront pas couverts par la garantie et ne pourront pas être réparés par CASIO.

### <span id="page-11-2"></span>Émission de lumière par le projecteur

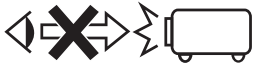

• Ne jamais regarder directement l'objectif lorsque la lampe est éclairée.

Faire particulièrement attention en présence d'enfants en bas âge.

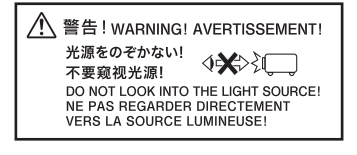

### <span id="page-12-0"></span>Précautions sur le laser et les hautes températures (voir l'étiquette sur le projecteur)

#### Précautions concernant le laser

- Étiquette Non États-Unis : Ce projecteur est un dispositif de Classe 1 conforme à la norme IEC 60825-1 : 2014.
- Étiquette États-Unis  $@:$  Ce projecteur est un dispositif de Classe 2 conforme à la norme IEC 60825-1 : 2007.
- Ce projecteur intègre un module laser. Celui-ci étant très dangereux, il ne doit être ni démonté ni modifié.
- Toute opération ou tout réglage non mentionné dans le mode d'emploi crée un risque d'exposition aux rayons laser.

#### Précautions sur les sorties d'air (étiquette 3)

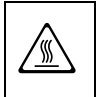

& Les sorties d'air deviennent très chaudes pendant la projection. Ne jamais les toucher ni les obstruer.

Ne pas laisser pénétrer des matières étrangères à l'intérieur.

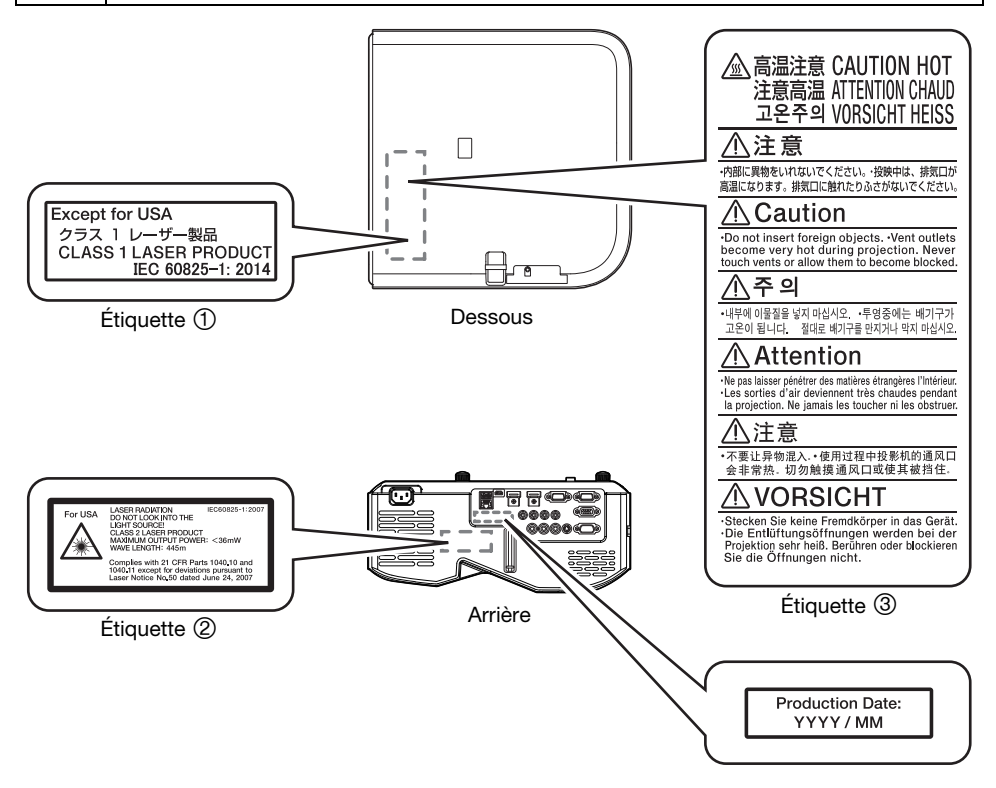

### <span id="page-13-0"></span>Autres précautions

Ce projecteur contient des éléments de précision. Pour sauvegarder correctement les données et éviter toute panne, prenez toujours les précautions suivantes.

- N'utilisez et ne rangez jamais le projecteur aux endroits suivants. Le projecteur risquerait de tomber en panne ou d'être endommagé.
	- Endroits exposés aux charges électrostatiques
	- Endroits exposés à des températures extrêmes
	- Endroits exposés à une humidité extrême
	- Endroits soumis à des changements subits de température
	- Endroits exposés à une grande quantité de poussière
	- Sur une surface branlante, inclinée ou instable
	- Endroits exposés aux projections d'eau
	- Endroits exposés à une grande quantité de fumée grasse ou d'autres types de fumée
	- Endroits exposés à des risques de corrosion par le sel
	- Endroits où un gaz corrosif (tel qu'un gaz sulfuré d'un source thermale) est généré
- Assurez-vous que le récepteur de signaux de la télécommande n'est pas exposé à une lumière fluorescente, la lumière du soleil ou à une lumière intense. Une lumière intense peut causer un dysfonctionnement.
- Évitez d'utiliser le projecteur dans les situations suivantes. Le projecteur risquerait de tomber en panne et d'être endommagé.
	- Endroits exposés à des températures extrêmes (plage de températures de fonctionnement : 5°C à 35°C).
	- Ne posez jamais d'objets lourds sur le projecteur et ne montez jamais dessus.
	- N'insérez rien et ne laissez rien tomber dans le projecteur.
	- Ne posez pas de vase ni de récipient contenant de l'eau sur le projecteur.
- Lorsque vous inclinez, déplacez ou réorientez le projecteur, veillez à ne pas vous coincer les doigts sous le projecteur.

#### Ne laissez jamais de piles usées longtemps dans la télécommande.

Une fuite des piles usées peut provoquer une panne de la télécommande et l'endommager. Remplacez les piles au moins une fois dans l'année, même si le projecteur n'est pas souvent utilisé.

#### Nettoyez avec un chiffon doux et sec.

Lorsque le projecteur est très sale, nettoyez-le avec un chiffon doux imprégné d'une solution faible d'eau et de détergent neutre. Extrayez bien l'eau en excès avant d'essuyer le projecteur. N'utilisez jamais de diluant, benzène ou autre agent volatil pour nettoyer le projecteur. Les inscriptions risquent d'être effacées et le coffret taché.

#### Points éteints sur l'écran

Bien que la toute dernière des technologies numériques actuelles ait été utilisée lors de la fabrication de ce projecteur, certains points de l'écran peuvent ne pas s'éclairer. C'est normal et ne signifie pas que le projecteur fonctionne mal.

#### Ne soumettez jamais le projecteur à un choc puissant pendant la projection.

Si le projecteur est soumis à un choc puissant, l'image projetée disparaîtra momentanément. Elle réapparaîtra un instant plus tard, mais les couleurs risquent d'être anormales ou bien un message d'erreur peut s'afficher.

Si les couleurs de l'image projetée sont anormales, sélectionnez une nouvelle fois la source d'entrée. Si les couleurs de l'image projetée ne sont toujours pas correctes, éteignez le projecteur puis rallumez-le.

Si l'image réapparaît avec un message d'erreur, corrigez le problème en suivant les explications dans « [Indicateurs d'erreur et messages d'avertissement](#page-46-2) » (page [47\)](#page-46-2).

- Utilisez une prise secteur proche du projecteur. Utilisez toujours le projecteur de sorte que le cordon d'alimentation puisse facilement être débranché.
- L'adaptateur sans fil YW-40 (compris ou vendu séparément) prend en charge uniquement la bande 2,4 GHz.

#### Correction de la distorsion en trapèze et qualité de l'image

La correction de la distorsion en trapèze a pour effet de compresser l'image avant de l'afficher. Ceci peut entraîner une déformation ou une perte de qualité de l'image. Si le cas se présente, changez l'orientation du projecteur et/ou de l'écran pour que leur disposition s'approche le plus possible de l'illustration dans « [Installation du projecteur](#page-18-0) » à la (page [19](#page-18-0)).

Si vous voulez avant tout une image de qualité, désactivez la correction automatique de la distorsion en trapèze et positionnez le projecteur de sorte qu'il soit parfaitement perpendiculaire à l'écran.

- Si le projecteur devait tomber en panne à la suite d'une utilisation continue (par exemple 24 heures de suite) ou de réglages ou manipulations sans prise en compte des « [Précautions concernant](#page-18-1)  [l'installation](#page-18-1) » (page [19](#page-18-1)) de ce manuel, les réparations seront à votre charge, même si le projecteur est encore sous garantie.
- L'emploi de l'unité de signalisation à une température élevée ou à un endroit exposé à de grandes quantités de poussière, fumée grasse, fumée de tabac ou autres types de fumée peut réduire la durée de vie et augmenter la fréquence de remplacement du moteur optique et d'autres pièces. Notez que le remplacement n'est pas gratuit. Pour en savoir plus sur les cycles et les frais de remplacement, contactez un service après-vente agréé CASIO.

#### Condensation

Le déplacement du projecteur d'une pièce froide dans une pièce chauffée, la mise en marche d'un chauffage dans une pièce froide et d'autres facteurs peuvent entraîner de la condensation (buée) sur la lentille du projecteur et/ou à l'intérieur du projecteur, et l'image projetée apparaîtra floue ou un dysfonctionnement ou un autre type de problème peut apparaître. Le cas échéant, éteignez le projecteur et attendez un instant que la condensation disparaisse naturellement. Vous pourrez alors projeter normalement des images.

#### Alimentation pour un appareil externe

Éteindre le projecteur coupe aussi l'alimentation de l'appareil externe. Notez que l'alimentation fournie est également coupée quand le projecteur est éteint par le redémarrage de la fonction d'autodiagnostique ou de l'extinction automatique, en raison d'une erreur, ou pour toute autre raison. En fonction de l'appareil externe utilisé, couper l'alimentation peut entraîner la perte ou l'altération des données en cours d'édition. Prenez l'habitude de sauvegarder souvent les données sur un appareil externe alimenté par le projecteur. Notez que CASIO COMPUTER CO., LTD. ne peut être tenu responsable pour toute perte ou altération de données.

### <span id="page-14-0"></span>Précautions à prendre après la projection

Les sorties d'air du projecteur et le pourtour des sorties deviennent très chauds pendant la projection et restent chauds un moment après l'extinction du projecteur. C'est pourquoi vous devriez toujours saisir le projecteur, comme indiqué sur l'illustration, pour ne pas vous brûler lorsque vous le déplacez.

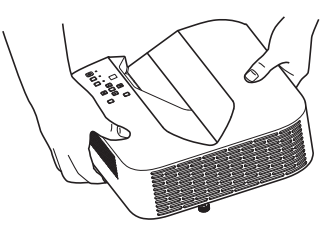

## **Préparatifs**

### <span id="page-15-1"></span><span id="page-15-0"></span>**Déballage**

Lorsque vous déballez le projecteur, vérifiez que tous les éléments suivants se trouvent bien dans le carton.

- **•** Projecteur
- Télécommande sans fil YT-131 (XJ-UT311WN, XJ-UT351WN)
- Télécommande sans fil YT-160 (XJ-UT331X, XJ-UT351W)
- Piles d'essai (Taille AAA × 2)
- Cordon d'alimentation secteur
- Cache-câble
- Feuille volante « Précautions de sécurité »
- Feuille volante « À lire en premier »
- Garantie
- Adaptateur sans fil YW-40 (XJ-UT311WN uniquement)

### <span id="page-15-2"></span>Plan des opérations de projection

Ce guide indique ce qu'il convient de faire avant la projection proprement dite.

1. Insérez les piles test fournies avec le projecteur dans la télécommande.

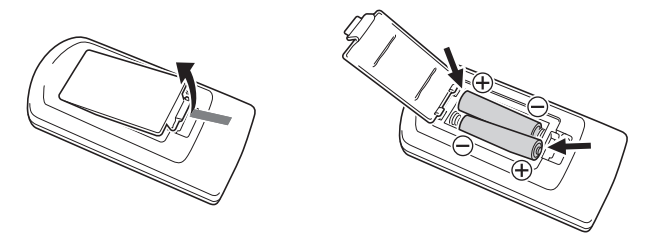

- Utilisez seulement des piles alcalines pour alimenter la télécommande.
- 2. Posez le projecteur sur une table, un bureau ou un support plat et stable, en laissant suffisamment d'espace tout autour.
	- « [Consignes de sécurité](#page-5-1) » (page [6](#page-5-1)), « [Précautions d'emploi](#page-11-0) » (page [12](#page-11-0))
	- « [Installation du projecteur](#page-18-0) » (page [19](#page-18-0)), « [Précautions concernant l'installation](#page-18-1) » (page [19](#page-18-1))

Vous devrez vous procurer du matériel spécial pour monter ce projecteur sur un mur. Pour plus de détails, contactez le magasin où vous avez acheté le projecteur.

- 3. Réglez l'inclinaison verticale du projecteur.
	- « [Pour régler l'inclinaison verticale du projecteur](#page-18-2) » (page [19](#page-18-2))
- 4. Connectez le projecteur à une prise secteur avec le cordon d'alimentation secteur fourni.
- 5. Connectez le projecteur à un appareil de sortie vidéo et/ou à un appareil de sortie audio et allumez chaque appareil.
	- « [Connexion d'un appareil externe](#page-19-0) » (page [20](#page-19-0))

#### **6.** Appuyez sur la touche  $[\cup]$  pour allumer le projecteur.

 La première fois que vous allumez le projecteur, la fenêtre « Langue » apparaît au centre de l'écran de projection. Sélectionnez la langue souhaitée.

#### 7. Utilisez la touche [INPUT] pour sélectionner la source d'entrée.

- « [Sélectionner la source d'entrée \(INPUT\)](#page-23-3) » (page [24\)](#page-23-3)
- 8. Faites la mise au point avec le levier de mise au point.
	- « [Guide général](#page-16-0) » (page [17\)](#page-16-0)
- 9. Réalisez la correction de la distorsion en trapèze et ajustez la luminosité si nécessaire.
	- $\bullet$  « Utiliser la correction manuelle de la distorsion en trapèze ( $\blacktriangle/\blacktriangledown$ ) (KEYSTONE) » (page [24](#page-23-4)),
		- « [Contrôle de lumière](#page-26-0) » (page [27](#page-26-0)).
- 10. Lorsque la projection est terminée, appuyez sur la touche [ $\bigcup$ ] pour éteindre le projecteur.

#### Remarque -

 Ce produit est aussi conçu pour les systèmes de distribution d'alimentation IT à tension de 230 V, phase à phase.

### <span id="page-16-0"></span>Guide général

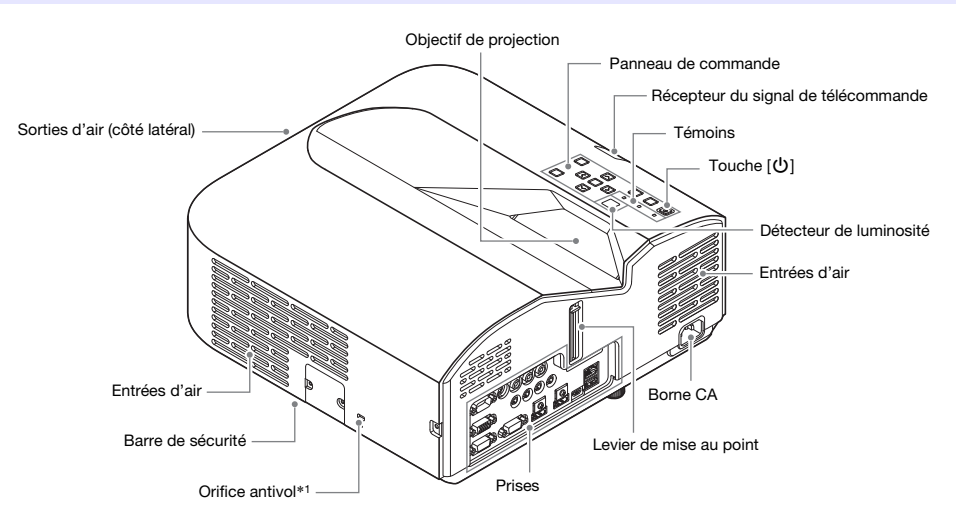

\*1 L'orifice antivol permet d'attacher une chaîne antivol. Consultez le site Antivol Kensington à l'adresse http://www.kesington.com/ pour le détail.

#### Panneau de commande et témoins

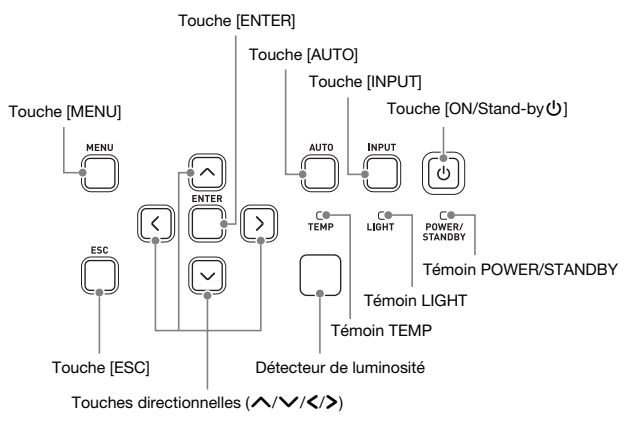

### <span id="page-17-0"></span>**Prises**

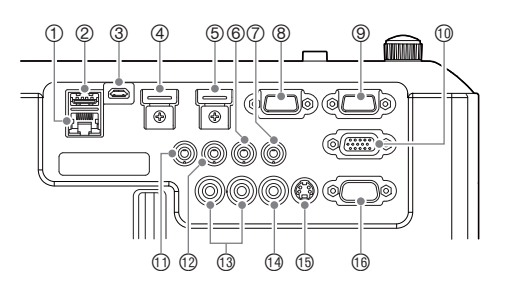

- Prise LAN (modèles réseau uniquement)
- Port USB-A (5V/2A) (XJ-UT311WN, XJ-UT351WN) ou port DC (5V/2A) (XJ-UT331X, XJ-UT351W)
- Port LOGO
- Prise HDMI 2 (XJ-UT351W et XJ-UT351WN uniquement)
- Prise HDMI 1
- Prise AUDIO IN 1
- Prise AUDIO IN 2
- Prise MONITOR OUT
- **9 Prise COMPUTER IN 1**
- Prise COMPUTER IN 2
- Prise MIC
- Prise AUDIO OUT
- Prises AUDIO IN R L
- **14 Prise VIDEO**
- Prise S-VIDEO
- **16 Port SERIAL**

### <span id="page-18-0"></span>Installation du projecteur

Installez le projecteur sur un bureau, une table ou un meuble stable et à l'horizontale. L'espace sur les côtés et à l'arrière du projecteur doit être suffisant pour faciliter la ventilation. Les illustrations suivantes montrent comment orienter le projecteur par rapport à l'écran pour une projection optimale.

#### <span id="page-18-2"></span>Pour régler l'inclinaison verticale du projecteur

- Tournez le pied unique sous l'avant du projecteur pour régler plus finement l'angle vertical du projecteur.
- Tournez les deux pieds sous l'arrière du projecteur pour régler plus finement l'angle horizontal du projecteur.

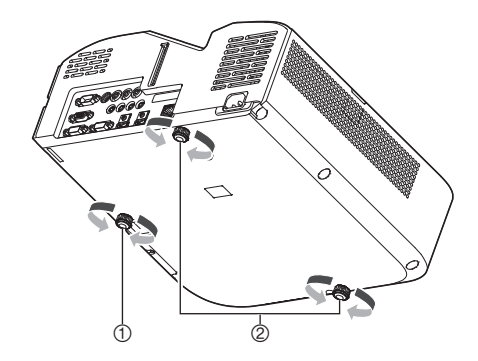

#### Motif de test

Écran

Vous pouvez projeter un motif de test lors de l'installation du projecteur pour vous aider à déterminer la taille d'image correcte, l'orientation du projecteur,etc. Pour le détail, reportez-vous à « [Projection du](#page-27-1)  [motif de test](#page-27-1) » à la page [28](#page-27-1).

### <span id="page-18-1"></span>Précautions concernant l'installation

- Branchez le cordon d'alimentation sur une prise facile d'accès, pour pouvoir le débrancher rapidement, si nécessaire.
- Laissez au moins 6 cm entre l'avant du projecteur (d'où la lumière est émise) et la surface de projection (écran). Laissez au moins 30 cm entre les côtés du projecteur et les autres surfaces. Rien ne devrait se trouver dans ces espaces. Faites particulièrement attention de ne poser aucun objet devant les entrées et sorties d'air.
- L'air d'un climatiseur peut disperser la chaleur sortant des évents autour de l'objectif du projecteur de telle sorte que des ondulations de chaleur apparaissent sur l'image projetée. Le cas échéant, réglez la sortie d'air du climatiseur ou déplacez le projecteur.

### <span id="page-19-0"></span>Connexion d'un appareil externe

Avant de démarrer la projection, vous devez d'abord connecter un ordinateur, un appareil vidéo et/ou un autre appareil externe au projecteur.

- Pour les informations sur l'emplacement des prises correspondant aux numéros dans la colonne « [Prise du projecteur](#page-19-1) » du tableau, reportez-vous à « [Prises](#page-17-0) » (page [18](#page-17-0)).
- Quand un câble n'est pas fourni avec le projecteur pour une connexion donnée, utilisez un câble en vente dans le commerce. Quand vous sélectionnez un câble, assurez-vous que la forme de ses connecteurs correspond à la forme des prises du projecteur et des autres appareils.

#### Connexion à un périphérique de sortie d'images

Vous pouvez connecter plusieurs appareils de sortie vidéo en même temps au projecteur. Utilisez la touche [INPUT] du projecteur pour sélectionner l'appareil dont vous souhaitez projeter l'image.

<span id="page-19-1"></span>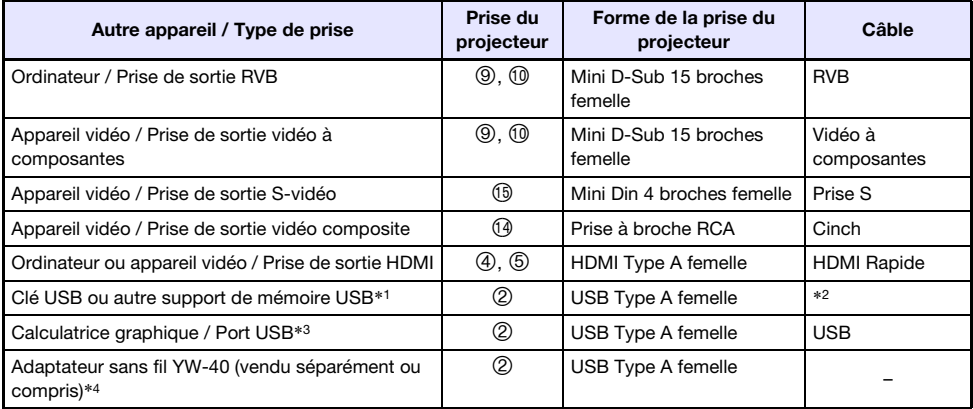

\*1 Modèles réseau seulement. Pour les informations sur les opérations qui suivent la connexion, reportez-vous à « [Projection à partir de l'entrée USB \(modèles réseau uniquement\)](#page-38-1) » (page [39\)](#page-38-1).

\*2 Reportez-vous à « [Connexion d'une mémoire USB au projecteur](#page-39-0) » (page [40](#page-39-0)).

\*3 Modèles réseau seulement. Pour les informations sur les opérations qui suivent la connexion, reportez-vous à « [Projection de l'image de l'écran d'une calculatrice graphique](#page-44-0) » (page [45](#page-44-0)).

\*4 Modèles réseau seulement. Pour les informations sur les opérations qui suivent la connexion, reportez-vous au manuel « Guide des fonctions Réseau ».

#### Connexion à un périphérique d'entrée audio

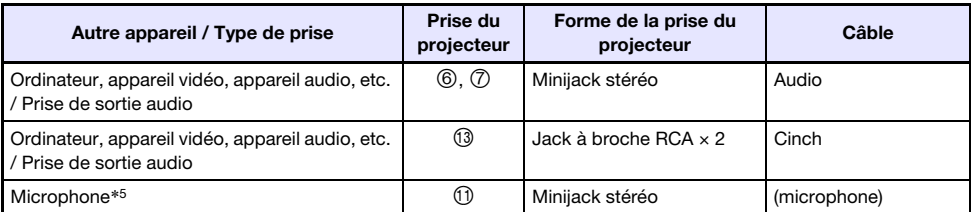

\*5 Les microphones de type auto alimenté ne sont pas pris en charge.

#### Connexion à un écran externe et/ou une enceinte externe

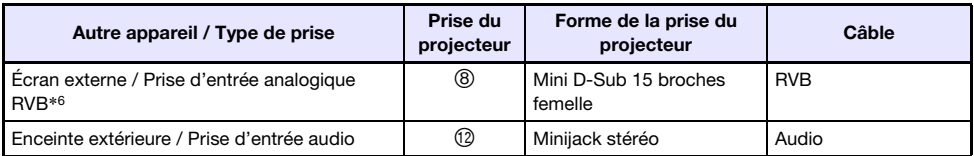

\*6 Pour plus de détails, reportez-vous à « [Utilisation de la prise MONITOR OUT](#page-52-0) » (page [53\)](#page-52-0).

#### Autres connexions

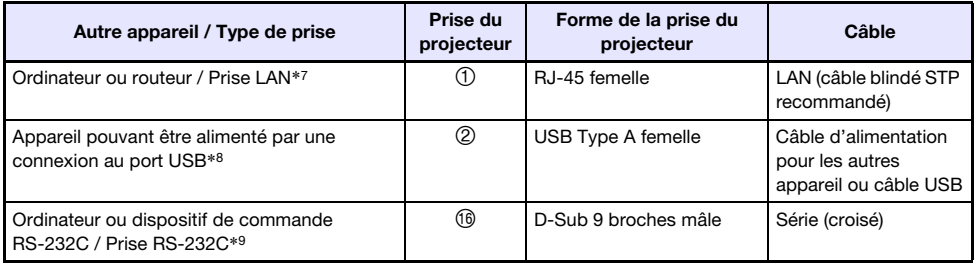

\*7 Modèles réseau seulement. Pour plus de détails, reportez-vous au « Guide des fonctions Réseau ».

\*8 Pour plus de détails, reportez-vous à « [Alimentation d'un appareil externe](#page-50-1) » (page [51\)](#page-50-1).

\*9 Pour plus de détails, reportez-vous à « [Commande RS-232C du projecteur](#page-56-0) » (page [57](#page-56-0)).

### <span id="page-21-0"></span>Couvercle fourni avec l'adaptateur sans fil YW-40

Bien que l'adaptateur sans fil YW-40 soit fourni avec un couvercle antivol, ce couvercle ne peut pas être attaché à ce type de projecteur. Pour protéger l'adaptateur sans fil contre le vol quand il est connecté au projecteur, utilisez le cache-câbles fourni avec le projecteur.

### <span id="page-21-1"></span>Pose et dépose du cache-câble

Avant de fixer ou de retirer le cache-câble, éteignez le projecteur et débranchez la fiche d'alimentation de la fiche secteur. Après avoir éteint le projecteur, attendez un moment pour le laisser refroidir.

#### Pour fixer le cache-câble

- 1. Retournez le projecteur et insérez le crochet du cache-câble dans l'orifice présent sur le projecteur (Figure 1).
- 2. Ouvrez le cache-câble dans le sens indiqué par la flèche sur la Figure 2 pour le rattacher au projecteur.
- 3. Alignez la vis du cache-câble avec le trou de vis sur le projecteur (Figure 3) et utilisez un tournevis à tête cruciforme pour serrer la vis (Figure 4).

#### Pour déposer le cache-câble

- 1. Desserrez la vis du cache-câble avec un tournevis à tête cruciforme pour la désengager du projecteur (sans la détacher du cache).
- 2. Détachez du projecteur le côté du cache-câble avec la vis et sortez du projecteur le crochet du cache.

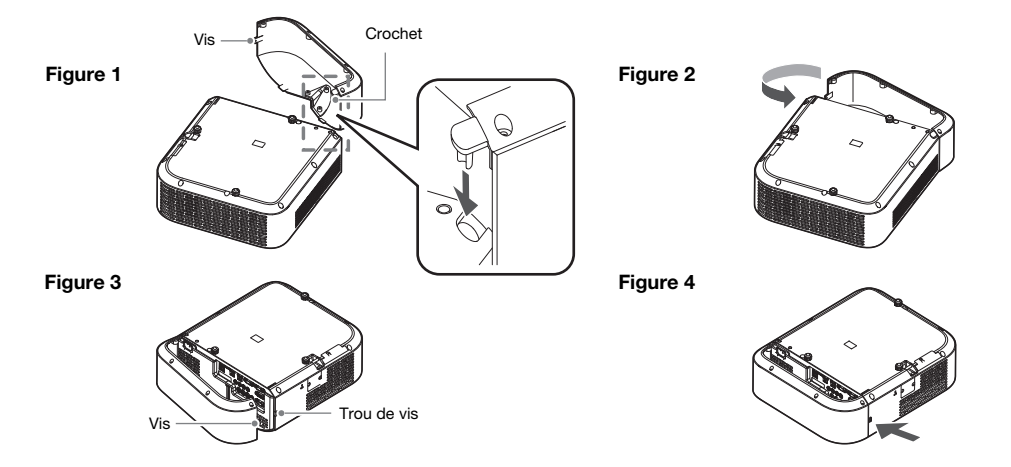

### <span id="page-22-0"></span>Télécommande

Le projecteur est contrôlé par la télécommande fournie. Dirigez l'émetteur de signal de télécommande vers l'un des récepteurs de signal sur le projecteur lorsque vous utilisez la télécommande. La portée maximale du signal de télécommande est d'environ 5 mètres (entre l'émetteur et le récepteur).

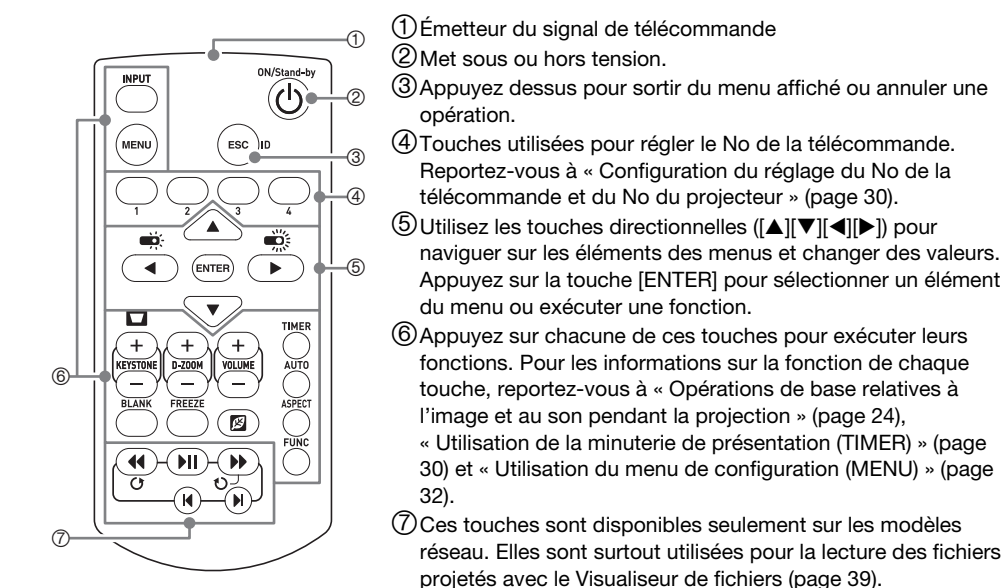

Important !

 Pour éviter d'user les piles, rangez la télécommande de sorte que ses touches ne soient pas enfoncées par inadvertance.

<span id="page-23-0"></span>Sauf indication contraire, les opérations de cette section sont effectuées à l'aide de la télécommande. Si le projecteur et la télécommande possèdent la même touche, l'un ou l'autre peut être utilisé pour effectuer l'opération correspondante.

### <span id="page-23-1"></span>Opérations de base relatives à l'image et au son pendant la projection

### <span id="page-23-2"></span>Liste des opérations de base

Pour quitter les opérations ci-dessous, appuyez sur la touche [ESC].

<span id="page-23-5"></span><span id="page-23-4"></span><span id="page-23-3"></span>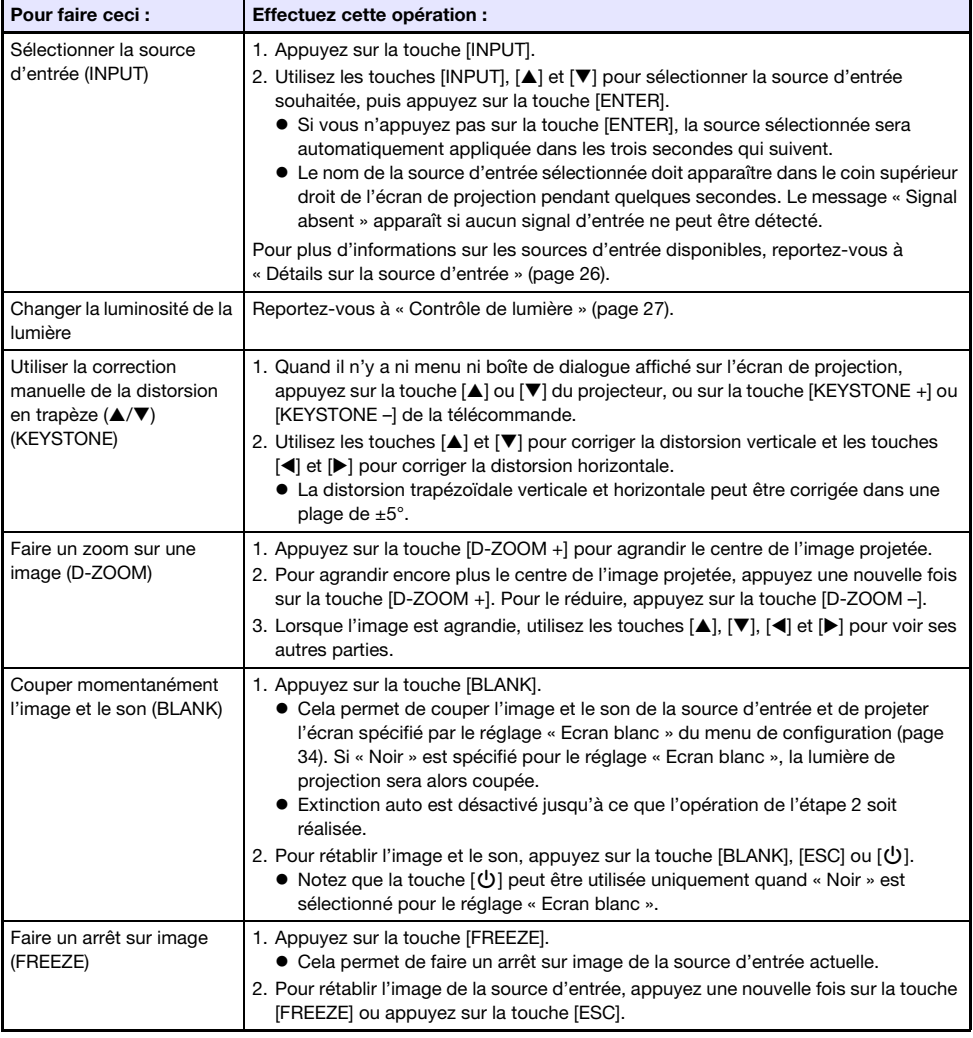

<span id="page-24-1"></span><span id="page-24-0"></span>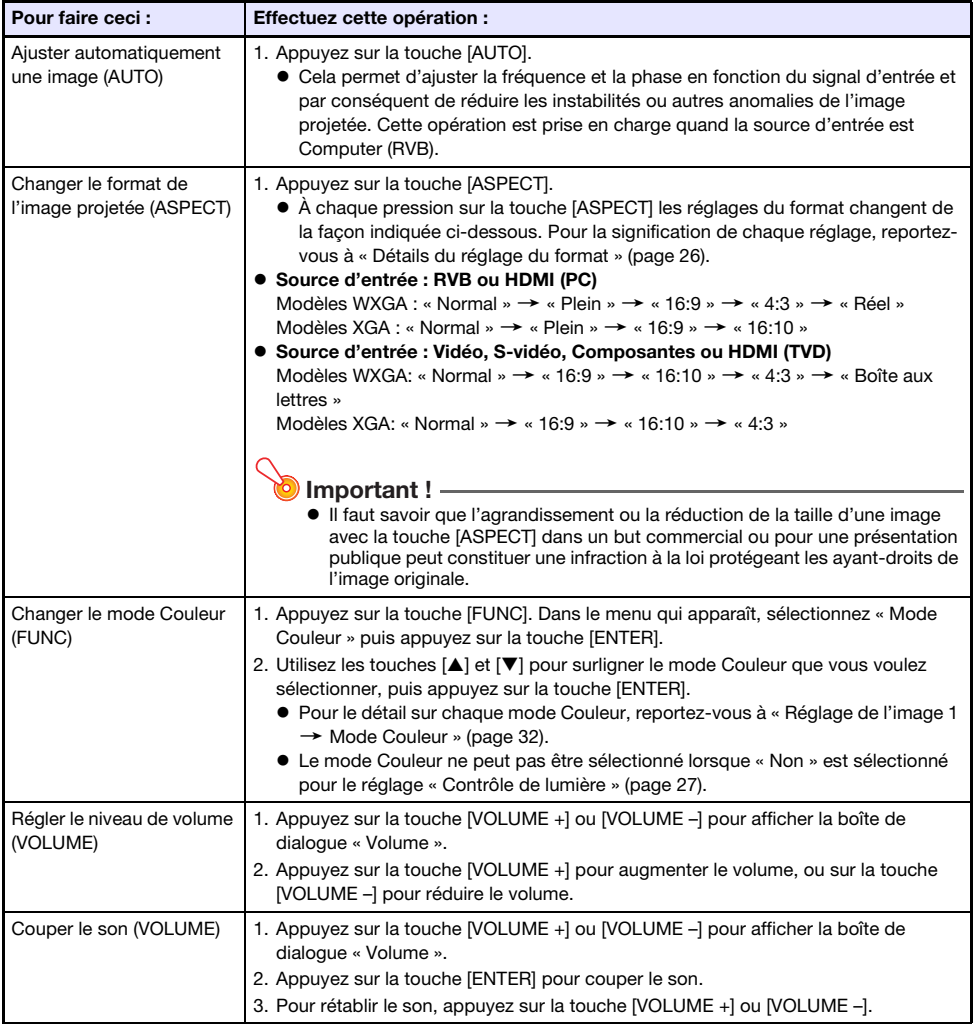

#### <span id="page-25-1"></span>Détails du réglage du format

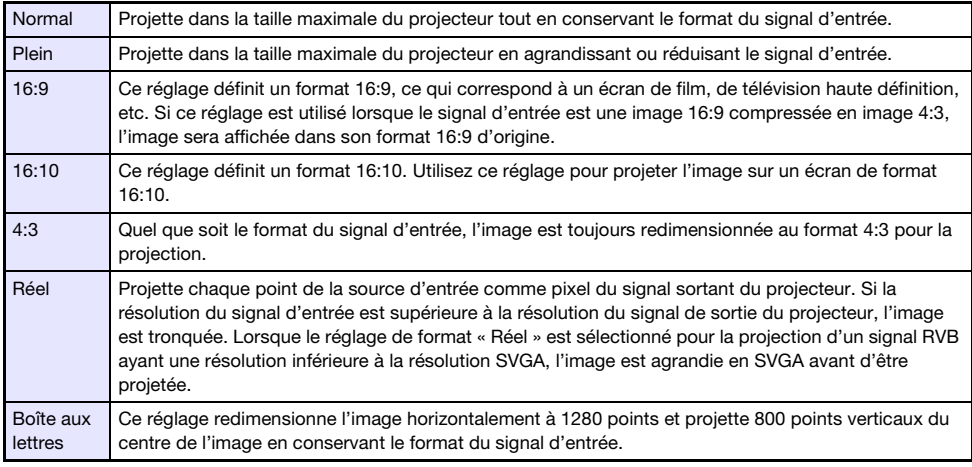

Pour plus de détails sur la façon dont le réglage de format affecte l'image projetée, reportez-vous à « [Format spécifié et image projetée](#page-54-0) » (page [55](#page-54-0)).

### <span id="page-25-0"></span>Détails sur la source d'entrée

Sélectionner une source d'entrée avec la touche [INPUT] pour sélectionner une entrée détermine aussi la prise du projecteur dont l'image entrée est projetée. Cela détermine aussi automatiquement quelle entrée audio est sortie par le projecteur.

Les options de la source d'entrée sont montrées dans le tableau ci-dessous. Pour les informations sur les prises correspondant aux numéros dans le tableau, reportez-vous à « [Prises](#page-17-0) » (page [18\)](#page-17-0).

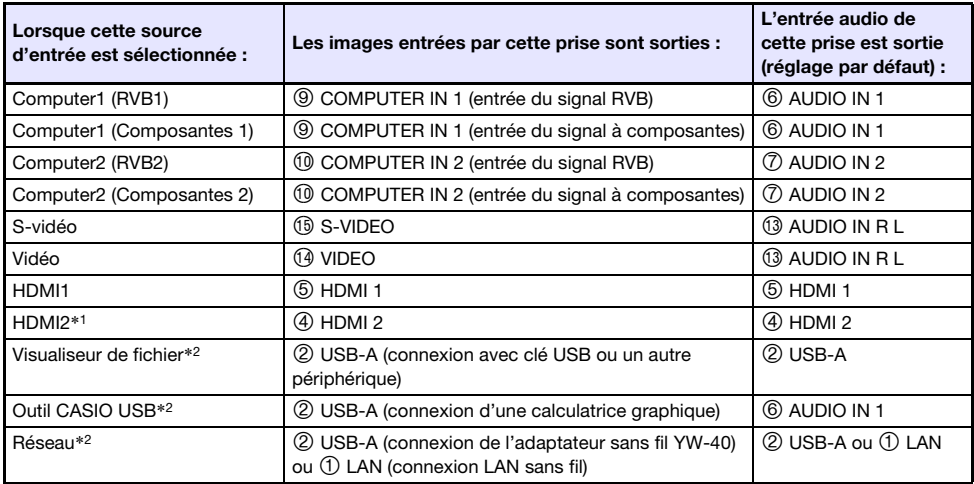

\*1 XJ-UT351W et XJ-UT351WN seulement

\*2 Modèles réseau seulement

#### Signaux pris en charge

Pour les informations sur les signaux qui sont pris en charge par ce projecteur, consultez le site web CASIO.

#### Changement de l'entrée audio

À la place des prises d'entrée audio par défaut indiquées dans la colonne la plus à droite du tableau, vous pouvez attribuer une des prises suivantes à chaque source d'entrée : AUDIO IN 1, AUDIO IN 2, AUDIO IN R L. Pour le détail, reportez-vous à « [Changement de l'entrée audio](#page-28-0) » à la page [29.](#page-28-0)

#### Résolution

Selon le modèle de projecteur, la résolution de projection est en XGA (1024×768 pixels) ou WXGA (1280×800 pixels). Les images peuvent paraître grossières, le texte et les chiffres peuvent être difficiles à voir ou un motif moiré peut apparaître, si le signal provenant de l'ordinateur ne correspond pas à la résolution de projection du projecteur. Dans ce cas, essayez de prendre les mesures suivantes.

 Changez la résolution de sortie de l'ordinateur pour qu'elle corresponde à la résolution de projection du projecteur.

Pour le détail sur la résolution de projection de votre projecteur, reportez-vous à « [Spécifications](#page-59-0) » (page [60\)](#page-59-0). Reportez-vous à la documentation fournie avec votre ordinateur pour plus de détails sur le changement de réglages.

 Réglez le paramètre « Format » sur « Réel » (S'applique seulement aux modèles compatibles avec la résolution de projection WXGA). Avec le réglage « Réel », le projecteur projette le signal d'entrée dans son format réel (1 point de la source d'entrée correspond à un pixel du signal sortant du projecteur).

Pour plus de détails sur le réglage de Format, reportez-vous à « [Changer le format de l'image](#page-24-0)  [projetée \(ASPECT\)](#page-24-0) » (page [25](#page-24-0)).

### <span id="page-26-0"></span>Contrôle de lumière

Le Contrôle de lumière vous permet de régler la lumière sortie (luminosité de la source de lumière) par le projecteur. Quand « Oui » est sélectionné pour « Contrôle de lumière » (page [35\)](#page-34-0) sur le menu de configuration (réglage par défaut), la lumière sortie peut être réglée sur un des sept niveaux disponibles. Sélectionner « Oui » pour le réglage « Capteur de lumière » (page [35\)](#page-34-1) du menu de configuration permet d'ajuster la sortie de lumière automatiquement en fonction de l'éclairage ambiant actuel.

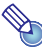

#### Remarque -

- Pour faire une projection avec la luminosité de source de lumière maximum, sélectionnez
	- « Non » pour le réglage « Contrôle de lumière » sur le menu de configuration. Sélectionner « Non » rend impossible de régler la lumière et désactive aussi le capteur de lumière.

Pour faire ceci : **Effectuez cette opération :** Régler la sortie de lumière 1. Quand il n'y a aucun menu ni boîte de dialogue affiché sur l'écran de projection, appuyez sur la touche  $[$   $\triangleleft$  ] ou  $[$   $\triangleright$  ]. Cela affiche le niveau de sortie de lumière actuel par une valeur de 1 à 7. 2. Utilisez la touche  $\left[ \blacktriangleleft \right]$  et  $\left[ \blacktriangleright \right]$  pour régler la sortie de lumière.

Pour quitter les opérations ci-dessous, appuyez sur la touche [ESC].

### <span id="page-27-0"></span>Décalage de l'écran numérique

Vous pouvez procéder de la façon suivante pour réduire la taille de l'image projetée tout en conservant son format et pour la décaler verticalement ou horizontalement sans déplacer le projecteur.

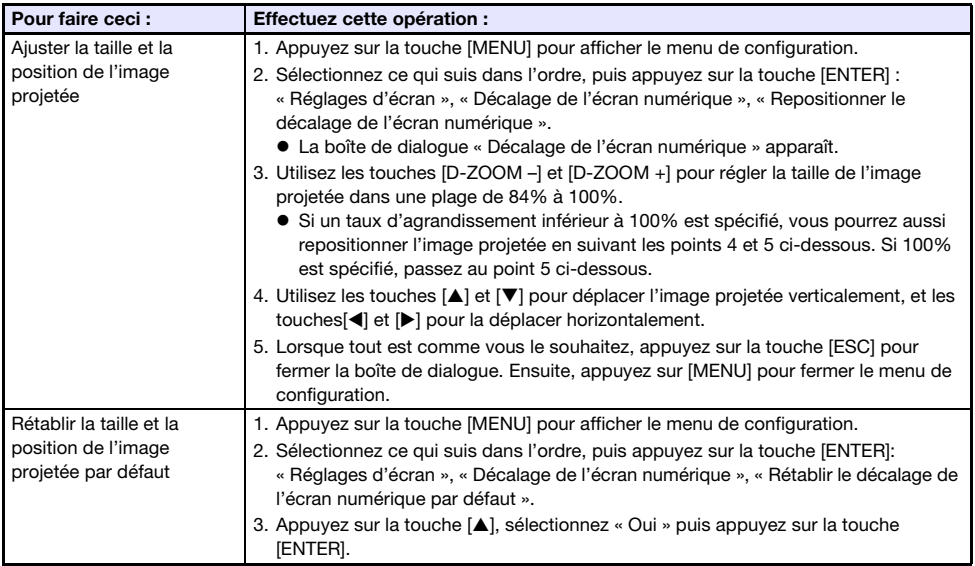

## <span id="page-27-1"></span>Projection du motif de test

Vous pouvez utiliser les opérations ci-dessous pour que le projecteur projette un motif de test de type « Ecran sans signal » (page [34](#page-33-1)) ou « Ecran blanc » (page [34](#page-33-0)). Utilisez le motif de test lors du réglage des paramètres de l'écran de projection (position, taille, correction de la distorsion en trapèze, mise au point, format, Décalage de l'écran numérique, etc.). Le motif de test est aussi pratique pour faire des ajustements après avoir monté le projecteur sur un mur.

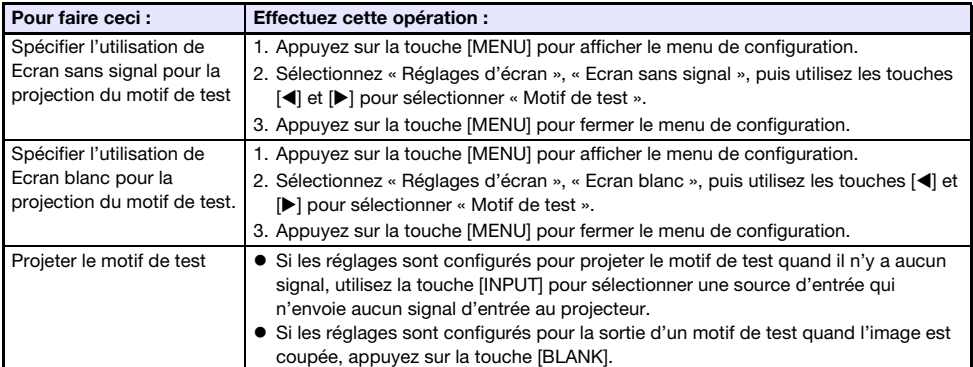

### Important !

Extinction auto (page [35](#page-34-2)) est désactivé pendant qu'un motif de test est projeté.

### <span id="page-28-0"></span>Changement de l'entrée audio

Si vous sélectionnez une source d'entrée, le projecteur sort l'image de la prise d'entrée correspondant à la source d'entrée, et le son de la prise d'entrée audio. Bien que la source d'entrée de chaque prise d'entrée d'image soit fixée, vous pouvez changer la prise d'entrée audio par défaut sur une des prises suivantes : AUDIO IN 1, AUDIO IN 2, AUDIO IN R L.

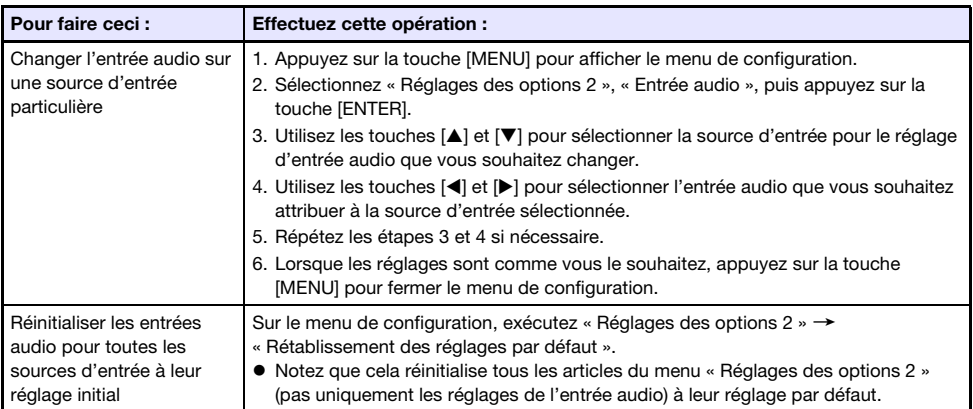

Pour le détail sur les réglages par défaut de la prise d'entrée audio pour chaque source d'entrée, reportez-vous à « [Détails sur la source d'entrée](#page-25-0) » (page [26](#page-25-0)).

### <span id="page-28-1"></span>Verrouillage du panneau commande

Le verrouillage du panneau de commande désactive (verrouille) toutes les touches du projecteur, sauf la touche  $[\bigcup]$ . Seule la télécommande peut alors être utilisée pour agir sur le projecteur, ce qui permet d'éviter les manipulations accidentelles.

<span id="page-28-2"></span>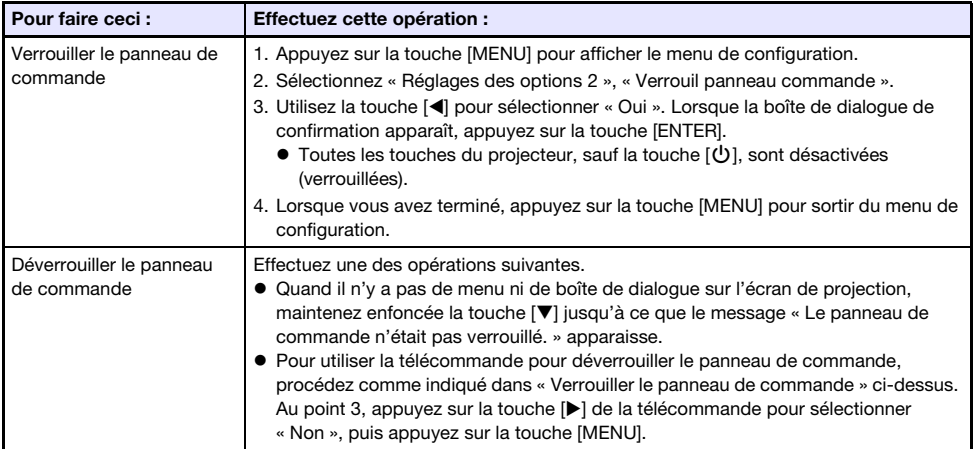

### <span id="page-29-0"></span>Configuration du réglage du No de la télécommande et du No du projecteur

Les numéros de la télécommande et le numéro du projecteur sont des chiffres de 1 à 4. Si les deux numéros correspondent, vous pourrez commander le projecteur à partir de la télécommande. Cette fonction permet d'éviter les conflits de télécommandes quand il y a plusieurs projecteurs (quatre maximum) dans la même zone.

Le réglage par défaut d'usine du No de la télécommande et du No du projecteur est « Tous », ce qui signifie que les signaux de la télécommande peuvent être envoyés et reçus quel que soit le numéro de l'appareil qui envoie/reçoit.

L'opération « [Spécifier un numéro de télécommande](#page-29-4) » dans le tableau ci-dessous peut être réalisée uniquement sur la télécommande. Cette opération peut être réalisée même si le projecteur est éteint. Pour les autres opérations, démarrez d'abord une projection d'image puis réalisez l'opération.

<span id="page-29-4"></span>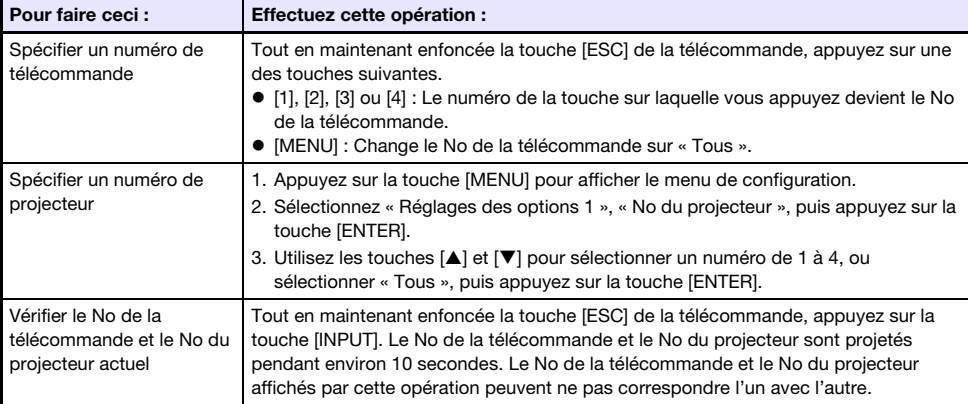

### <span id="page-29-1"></span>Utilisation de la minuterie de présentation (TIMER)

La minuterie de présentation affiche un compte à rebours dont le temps est préréglé. Ceci permet de voir le temps qui s'écoule au cours d'une présentation et d'en fixer une limite au préalable. Vous pouvez régler la minuterie de présentation pour qu'elle apparaisse sur l'image projetée.

### <span id="page-29-2"></span>Pour afficher la minuterie

Si la minuterie n'est pas visible sur l'image projetée, appuyez une fois sur la touche [TIMER]. La minuterie reste environ cinq secondes affichée puis disparaît automatiquement si le paramètre « Non » est sélectionné pour « Affichage continu » dans le menu de fonctions de la minuterie.

### <span id="page-29-3"></span>Pour afficher le menu de fonctions de la minuterie

Si la minuterie n'est pas visible sur l'image projetée, appuyez deux fois sur la touche [TIMER]. Si la minuterie est visible, appuyez une fois sur la touche [TIMER].

### <span id="page-30-0"></span>Pour régler les paramètres de la minuterie

- 1. Utilisez la touche [TIMER] pour afficher le menu de fonctions de la minuterie.
- **2.** Utilisez les touches [ $\Pi$ ] et [ $\blacktriangle$ ] pour sélectionner « Position », « Affichage continu » ou « Temps », puis changez les réglages comme indiqué dans le tableau suivant.

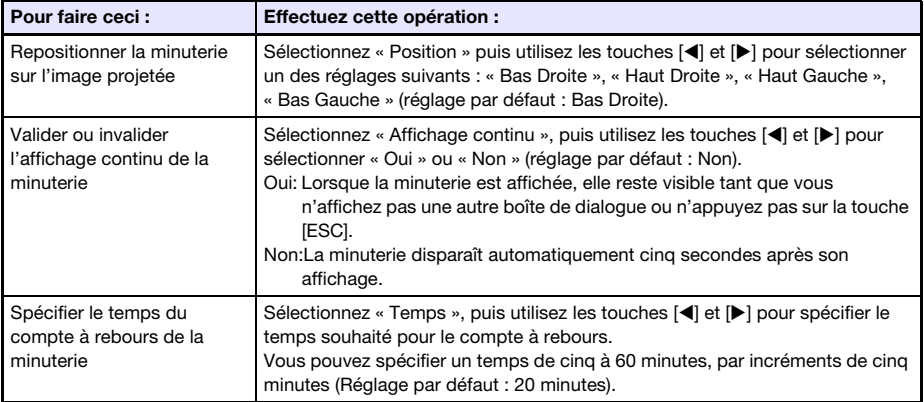

#### 3. Pour sauvegarder vos réglages et fermer le menu de fonctions de la minuterie, appuyez sur [ESC].

● Pour démarrer la minuterie immédiatement après le changement de réglages, utilisez [▼] et [] pour sélectionner « Démarrer Minuterie » dans le menu de fonctions de la minuterie, puis appuyez sur la touche [ENTER] avant d'appuyer sur [ESC] au point précédent.

### <span id="page-30-1"></span>Utilisation de la minuterie

Réalisez toutes les opérations ci-dessous pendant que le menu des fonctions de la minuterie (page [30](#page-29-3)) est affiché.

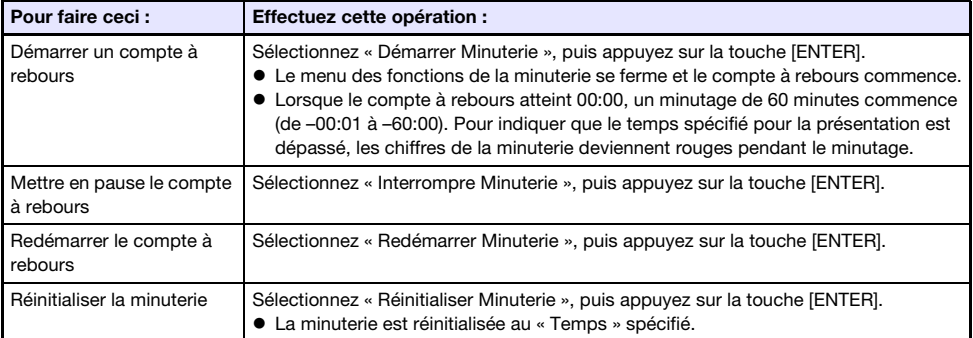

### <span id="page-31-0"></span>Utilisation du menu de configuration (MENU)

La touche [MENU] affiche le menu de configuration sur l'écran de projection. Vous pouvez utiliser ce menu pour régler la luminosité, le contraste et d'autres paramètres de l'image projetée et pour changer les réglages du projecteur.

### <span id="page-31-1"></span>Réglages du menu de configuration

- Une ou plusieurs lettres (comme RCV) après le nom du paramètre indiquent un paramètre disponible seulement lorsqu'une ou plusieurs sources d'entrée particulières sont sélectionnées. Les lettres indiquent la ou les sources d'entrée où le paramètre est disponible.
	- R : Entrée RVB, C : Entrée à composantes, V : Entrée S-vidéo ou Entrée vidéo,
	- H : Entrée HDMI (PC), D: Entrée HDMI (DTV), F : Visualiseur de fichier\*1, T : Outil CASIO USB\*1, N : Réseau\*<sup>1</sup>
	- \*1 Modèles réseau de projecteur seulement
- Un paramètre non accompagné d'une lettre est disponible quelle que soit la source de l'image.
- **N** après un paramètre du menu indique que ce paramètre n'est disponible que pour modèles réseau de projecteur.

<span id="page-31-2"></span>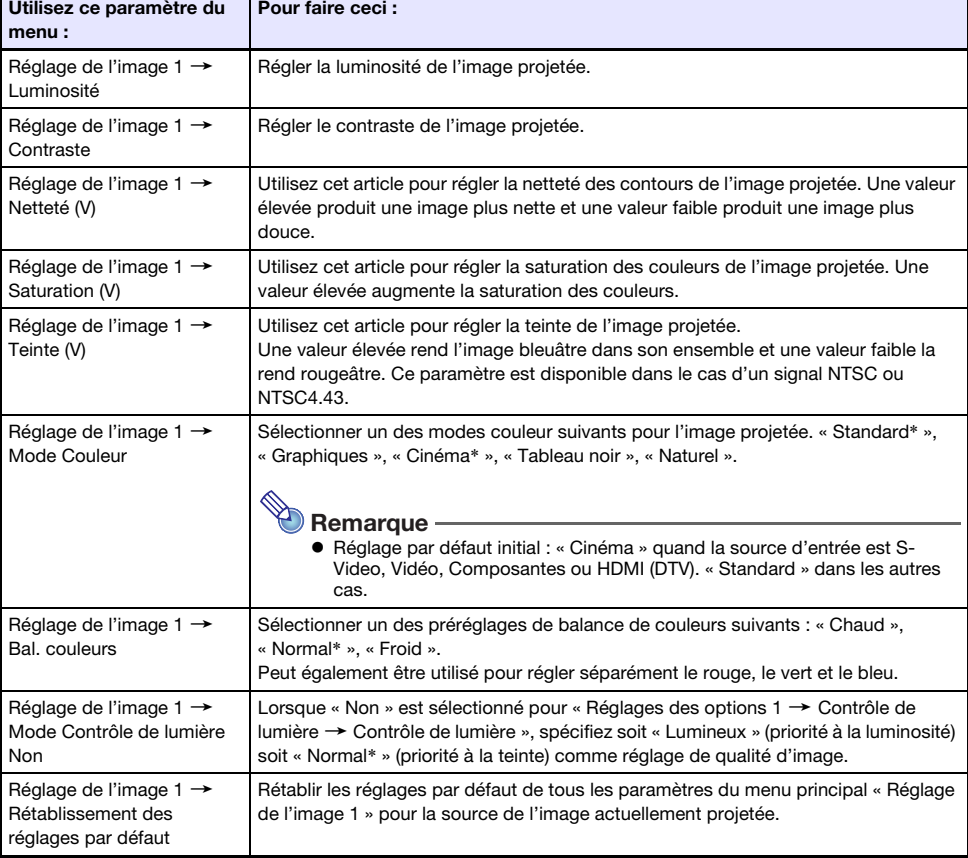

Le réglage par défaut est indiqué par un astérisque (\*).

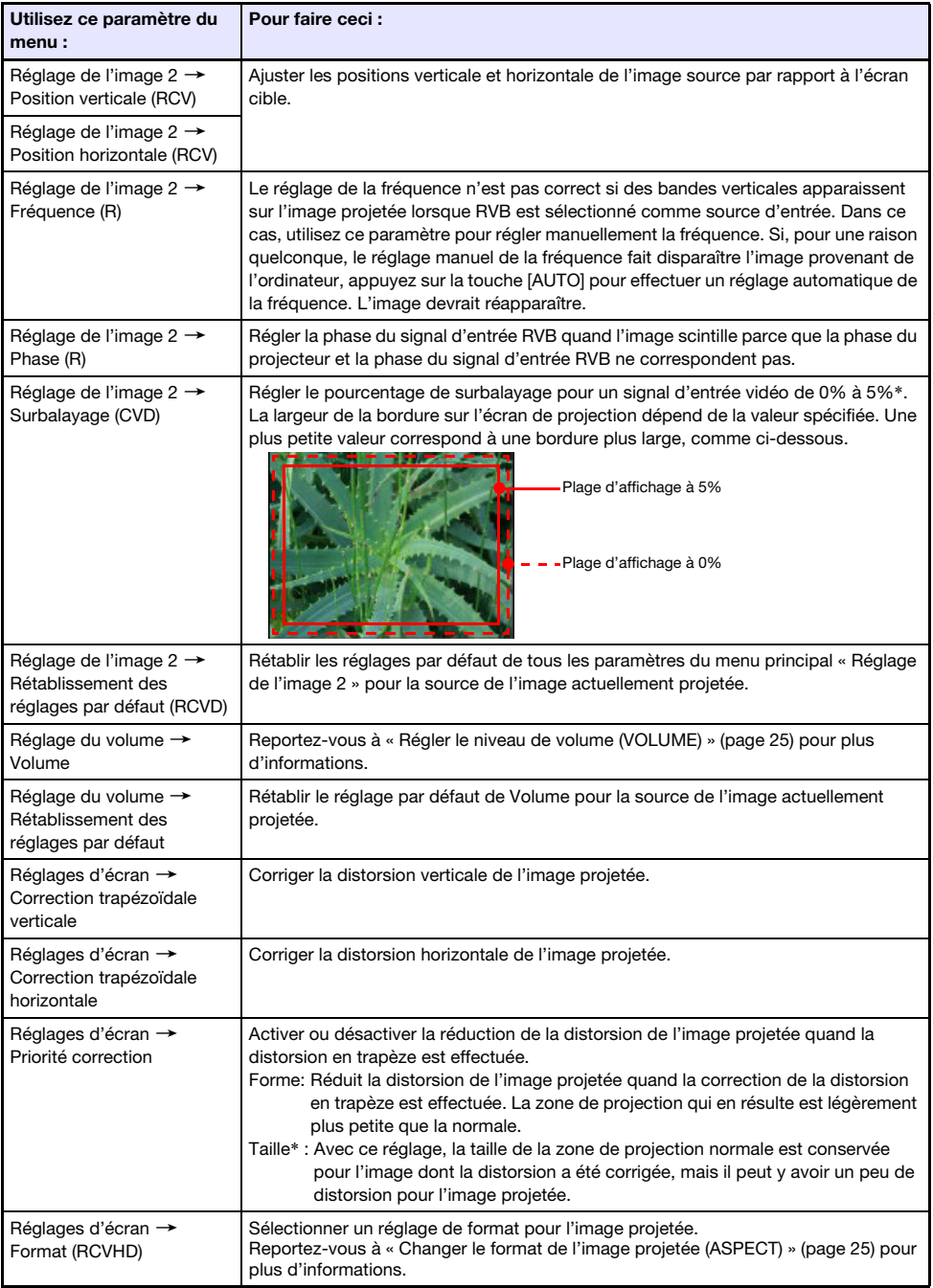

<span id="page-33-2"></span><span id="page-33-1"></span><span id="page-33-0"></span>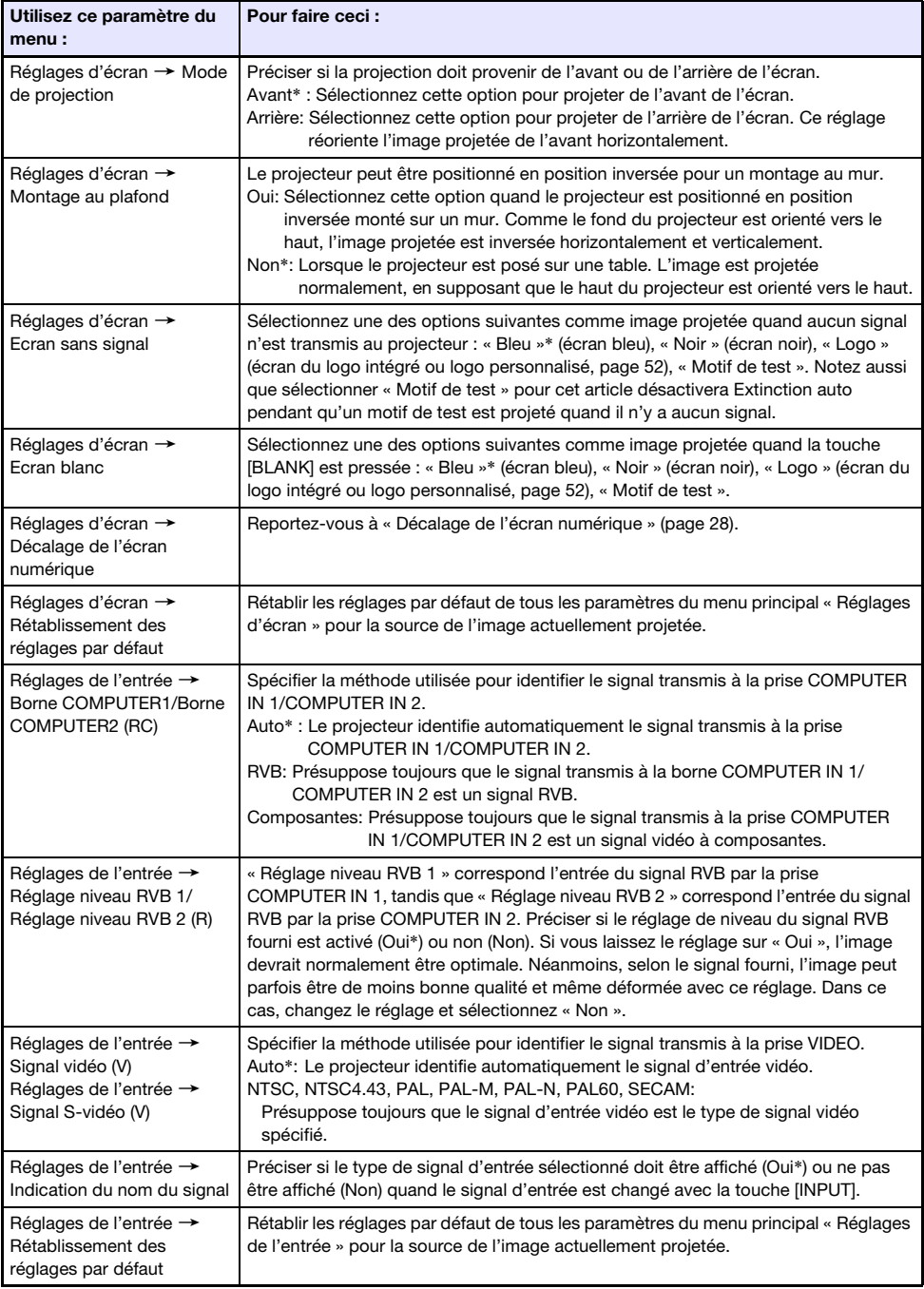

<span id="page-34-2"></span><span id="page-34-1"></span><span id="page-34-0"></span>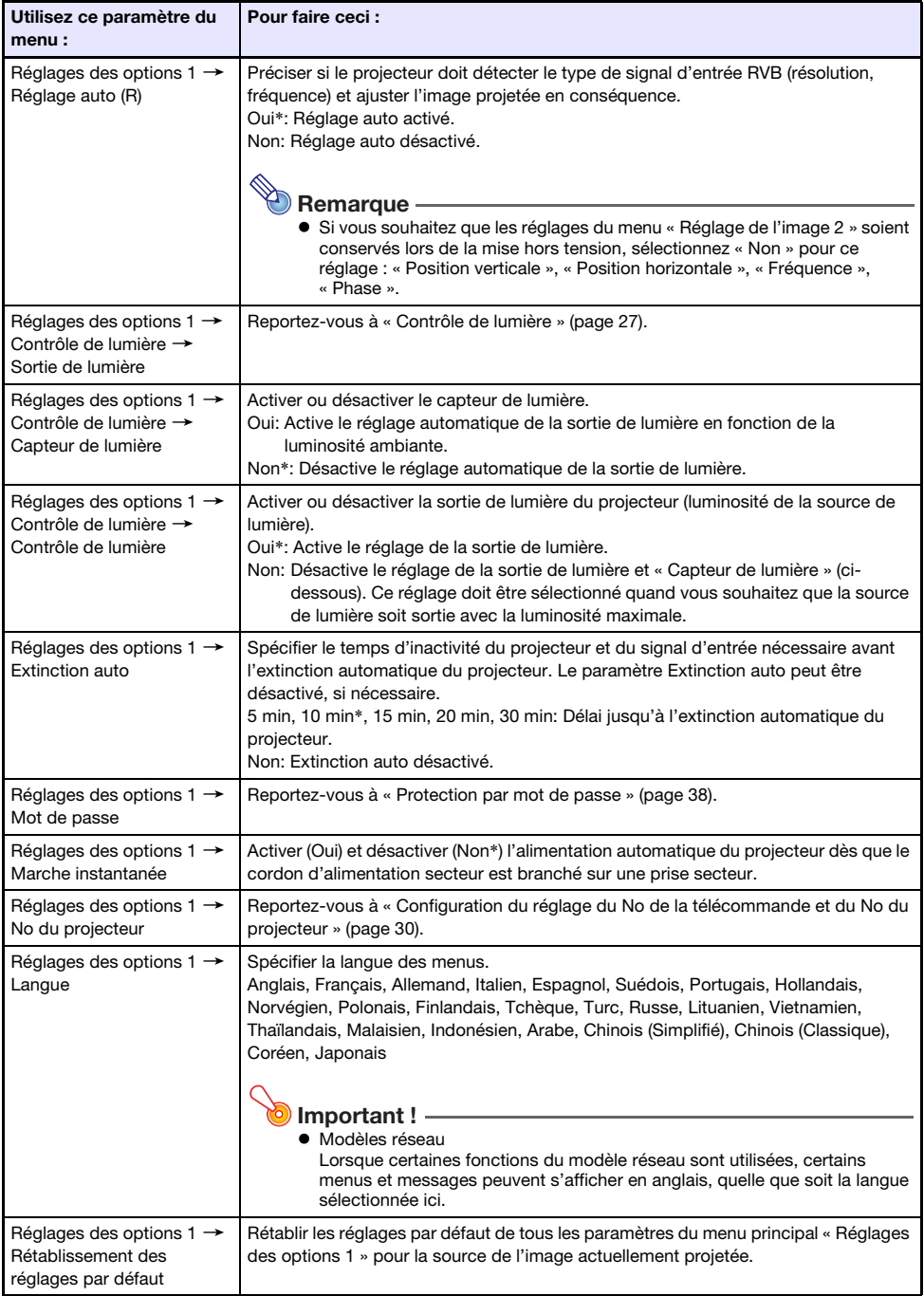

<span id="page-35-1"></span><span id="page-35-0"></span>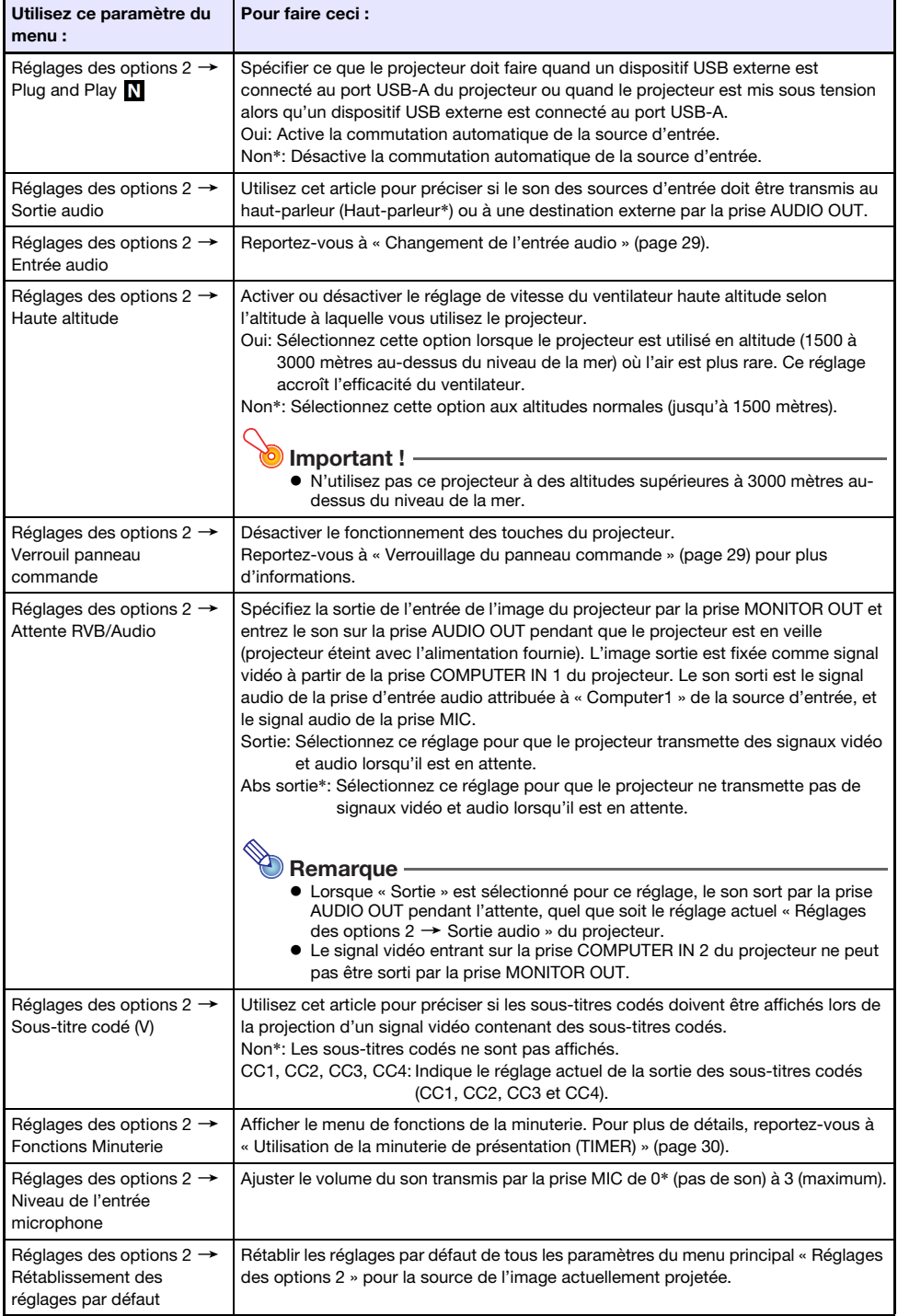

<span id="page-36-1"></span><span id="page-36-0"></span>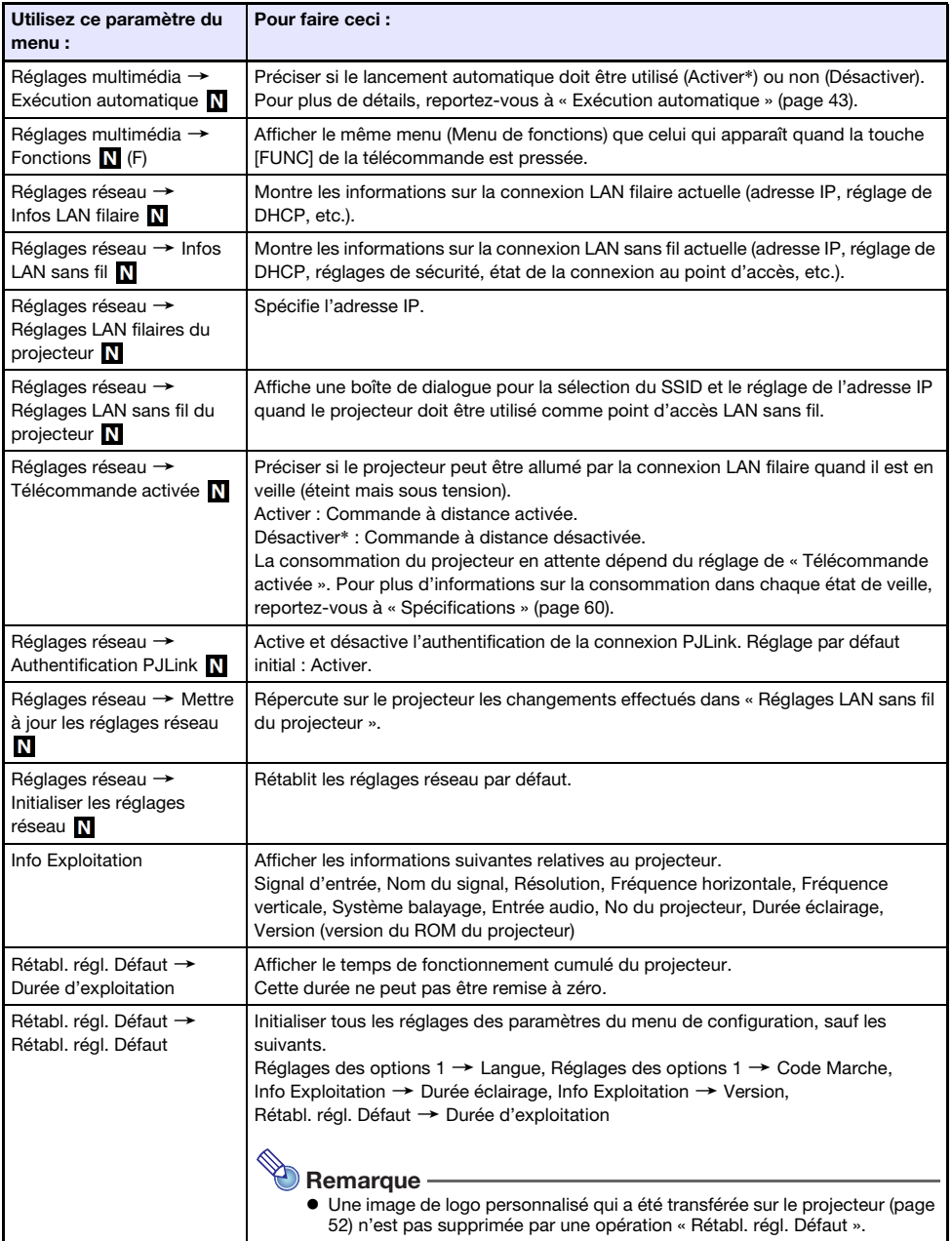

### <span id="page-37-0"></span>Protection par mot de passe

Le projecteur peut être configuré pour demander la saisie d'un mot de passe immédiatement après sa mise sous tension. Cela empêche une tierce personne d'utiliser le projecteur. Veuillez noter les précautions à prendre lorsque vous utilisez un mot de passe.

- Le mot de passe empêche une tierce personne d'utiliser le projecteur. Il ne protège pas contre le vol.
- La première fois que vous utilisez cette fonction, vous devez spécifier le mot de passe enregistré par défaut en usine. Dès que possible, changez ce mot de passe après l'activation de cette fonction.
- La télécommande est nécessaire pour saisir le mot de passe. Faites attention de ne pas perdre la télécommande. Remplacez les piles de la télécommande dès que possible lorsqu'elles commencent à faiblir.
- Lors de la saisie du mot de passe, le No de la télécommande et le No du projecteur doivent être les mêmes, ou alors le No de la télécommande ou le No du projecteur doit être réglé sur « Tous ». Pour plus d'informations, reportez-vous à « [Configuration du réglage du No de la télécommande et du](#page-29-0)  [No du projecteur](#page-29-0) » (page [30](#page-29-0)).
- Vous ne pourrez pas utiliser le projecteur si vous oubliez le mot de passe. Il est conseillé d'écrire le mot de passe sur un carnet ou autre chose pour l'avoir à portée de main en cas d'oubli.

<span id="page-37-1"></span>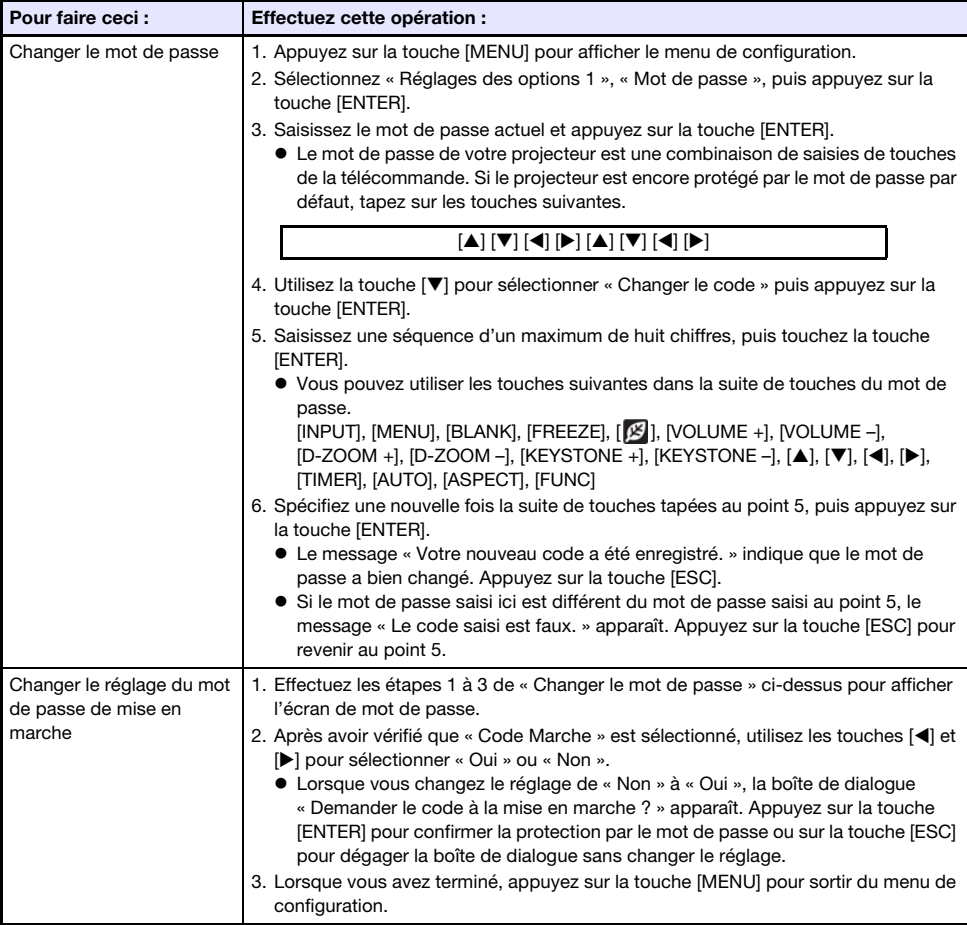

### <span id="page-38-0"></span>Si vous avez oublié votre mot de passe...

Vous devrez amener votre projecteur et une pièce d'identité valide (original ou copie de la carte d'identification d'employé, permis de conduire, etc.) à un service après-vente spécifié. Notez bien que ce service vous sera facturé. L'effacement du mot de passe par votre distributeur a pour effet de rétablir les réglages par défaut du projecteur, à l'exception de Durée éclairage.

### <span id="page-38-1"></span>Projection à partir de l'entrée USB (modèles réseau uniquement)

Utilisez Visualiseur de fichier du projecteur pour projeter le contenu d'un fichier enregistré sur une mémoire USB.

### <span id="page-38-2"></span>Fichiers de lecture pris en charge

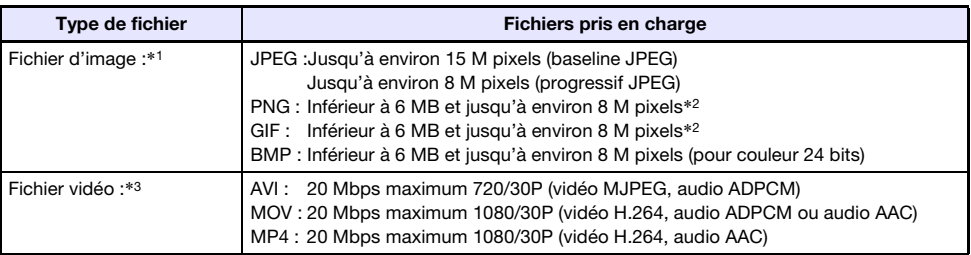

\*1 Même si vous utilisez un projecteur WXGA, la résolution maximale de l'image projetée sera de 1024 × 768, sauf pour des images JPEG. Dans le cas d'images JPEG, la résolution maximale sera de 1280 × 800.

- \*2 Les couleurs transparentes qui auront été validées dans les fichiers d'images de format PNG et GIF qui en contiennent seront toutes noires. Les fichiers GIF animés seront affichés sous forme d'images fixes, non animées.
- \*3 La recherche avant ou arrière rapide sur un fichier vidéo à grand débit binaire peut s'avérer plus lente que la normale ou même parfois entraîner des arrêts. Aux débits binaires mentionnés cidessus, le film devrait être lu normalement mais la recherche avant et arrière ne sera pas possible.

### <span id="page-38-3"></span>Mémoires USB prises en charge

La connexion d'un périphérique de mémoire au format FAT/FAT32 de la liste ci-dessous est prise en charge.

- Clé USB
- Cartes mémoire (un lecteur de carte USB du commerce est nécessaire pour pouvoir connecter une carte mémoire au projecteur.)
- Appareils photo numériques compatibles avec la Classe de stockage de masse USB (USB Mass Storage Class)

L'utilisation d'un périphérique de mémoire au format exFAT et NTFS n'est pas prise en charge.

### <span id="page-39-0"></span>Connexion d'une mémoire USB au projecteur

Un périphérique de mémoire se connecte au port USB-A

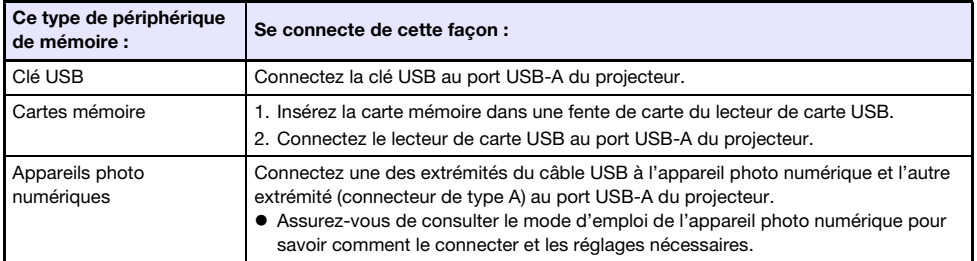

### <span id="page-39-1"></span>Projection de fichiers à partir d'un périphérique à mémoire **USB**

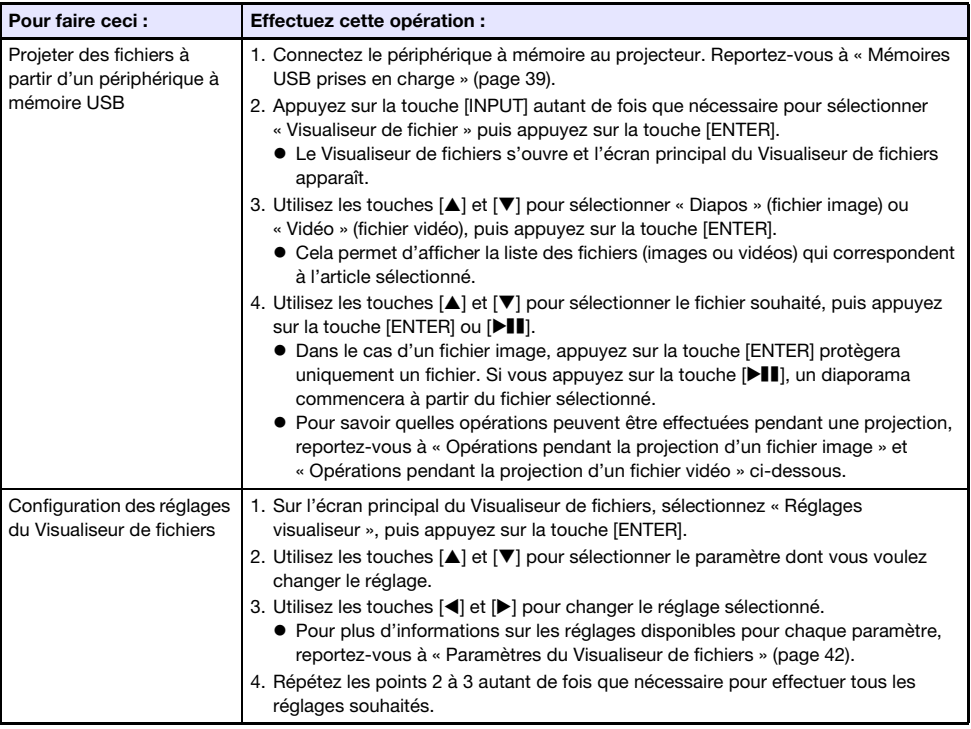

### <span id="page-40-0"></span>Opérations pendant la projection d'un fichier image

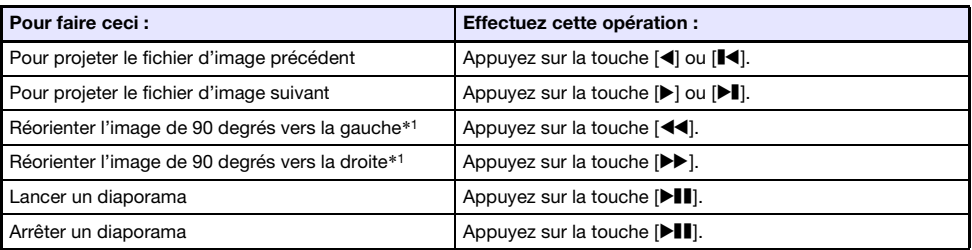

\*1 Fichiers JPEG pris en charge seulement.

### <span id="page-40-1"></span>Opérations pendant la projection d'un fichier vidéo

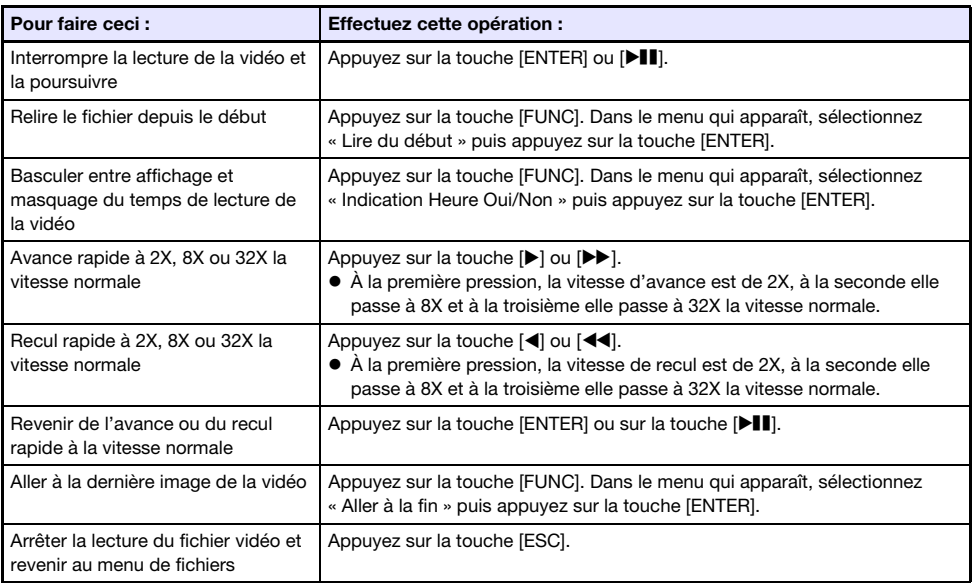

### <span id="page-41-0"></span>Paramètres du Visualiseur de fichiers

Le réglage par défaut de chaque paramètre est indiqué par un astérisque (\*).

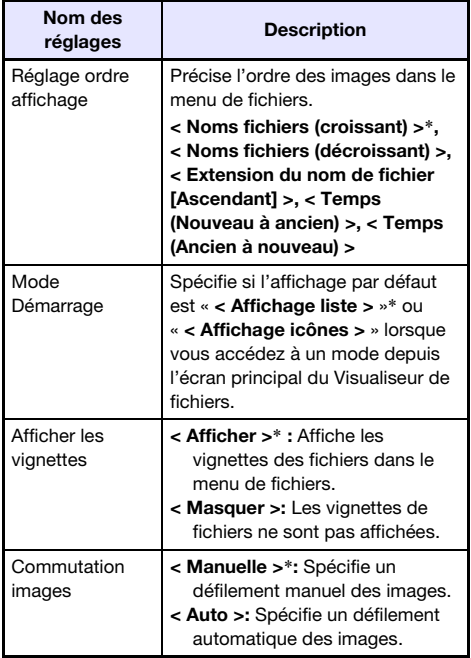

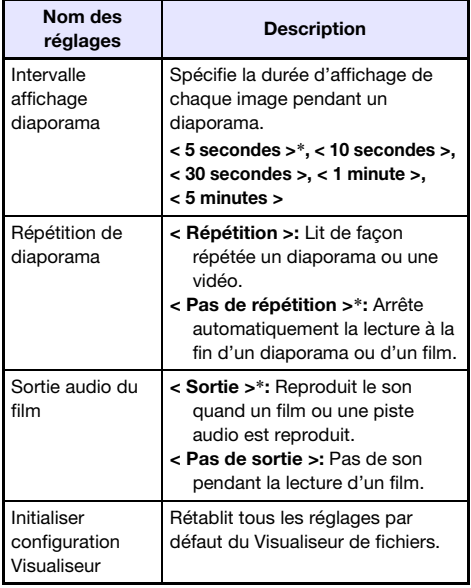

### <span id="page-41-1"></span>Opérations sur le menu de fichiers

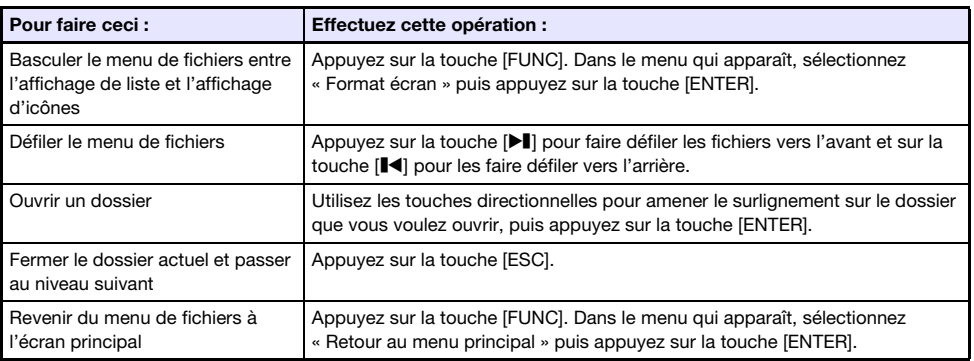

### <span id="page-42-0"></span>Exécution automatique

Exécution automatique démarre automatiquement la lecture d'un fichier image ou d'un fichier vidéo sur une clé USB quand la clé USB est connectée au port USB-A du projecteur, ou si le projecteur est allumé alors qu'une clé USB est connectée au port USB-A. Les paramètres du menu de configuration suivants doivent être réglés avant d'utiliser Exécution automatique.

- $\bullet$  « Réglages multimédia  $\rightarrow$  Exécution automatique » (page [37\)](#page-36-0) : Activer
- $\bullet$  « Réglages des options 2  $\rightarrow$  Plug and Play » (page [36\)](#page-35-0): Oui

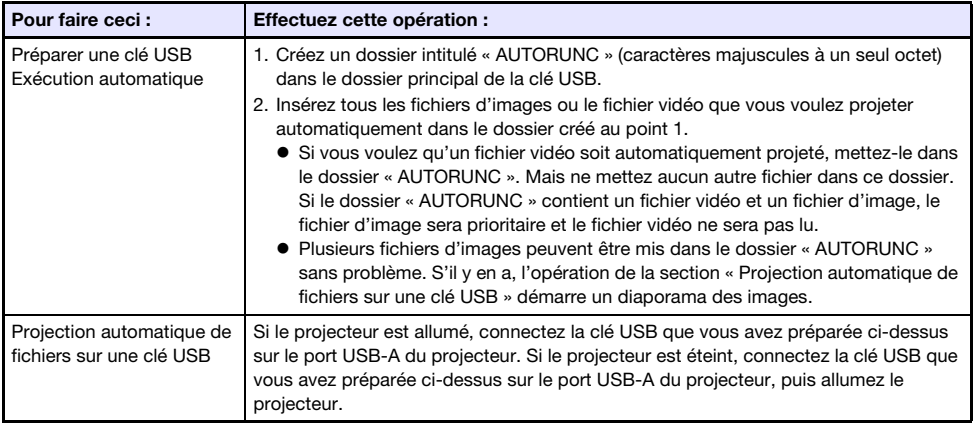

### <span id="page-42-1"></span>Guide de dépannage du Visualiseur de fichiers

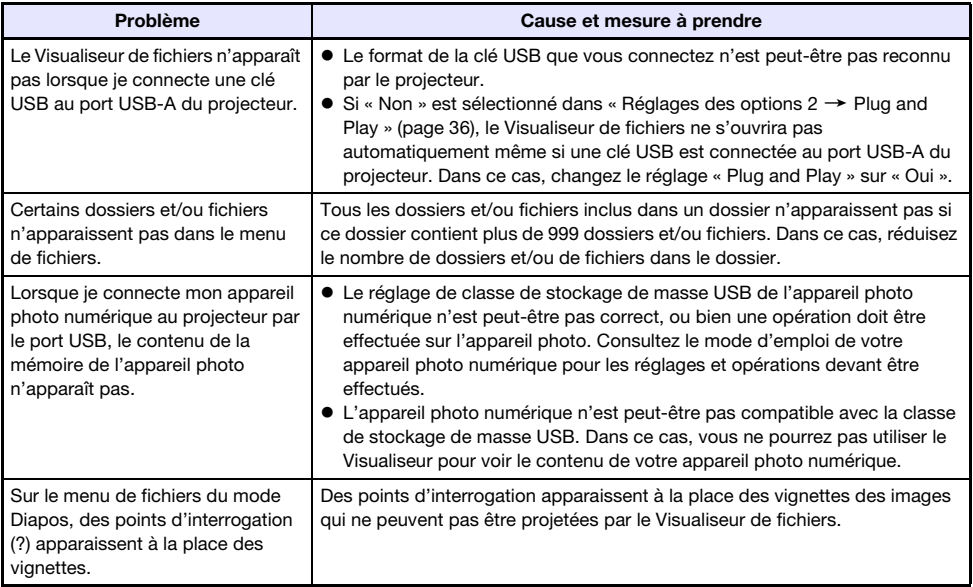

## <span id="page-43-0"></span>Messages d'erreur du Visualiseur de fichiers

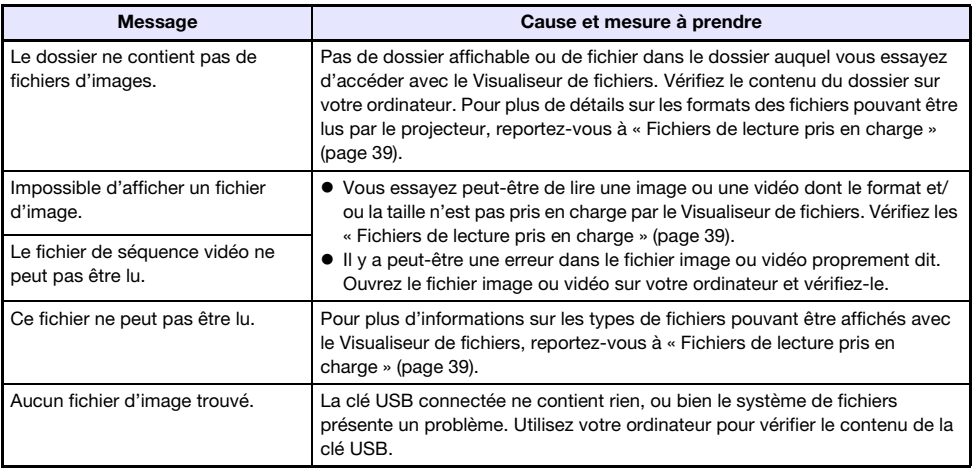

### <span id="page-44-0"></span>Projection de l'image de l'écran d'une calculatrice graphique

Vous pouvez connecter une calculatrice graphique CASIO au projecteur à l'aide d'un câble USB et projeter l'image de l'écran de la calculatrice avec le projecteur. Les calculatrices graphiques CASIO suivantes peuvent être connectées par une connexion USB.

- Série fx-9860G, Série GRAPH 25/35/75
- Série fx-CG10/20/50, GRAPH 90+E
- ClassPad 330 PLUS
- Série ClassPad II, fx-CG 500

### <span id="page-44-1"></span>Pour projeter l'image de l'écran d'une calculatrice graphique

- 1. Le projecteur étant allumé, connectez son port USB-A au port USB de la calculatrice graphique.
	- Pour la connexion, utilisez un câble USB avec un connecteur de type A à une extrémité (projecteur) et un connecteur type B mini à l'autre extrémité (calculatrice).
- 2. Sur le projecteur, appuyez sur la touche [INPUT]. La boîte de dialogue « Entrée » apparaît.
- **3.** Utilisez les touches  $[\nabla]$  et  $[\nabla]$  pour sélectionner « Outil CASIO USB » puis appuyez sur la touche [ENTER].
- 4. Sur la calculatrice graphique, effectuez l'opération nécessaire pour la projection.
	- Pour plus de détails sur cette opération, reportez-vous à la documentation fournie avec la calculatrice graphique.

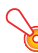

#### Important !

 Si la calculatrice ne fonctionne pas correctement après sa connexion au projecteur, essayez de débrancher le câble USB de la calculatrice et de le rebrancher. Si cela ne résout pas le problème, débranchez le câble USB du projecteur et de la calculatrice. Éteignez le projecteur et rallumez-le, puis rebranchez la calculatrice.

## Nettoyage du projecteur

<span id="page-45-0"></span>Nettoyez à intervalles réguliers le projecteur de la façon suivante. Avant de nettoyer le projecteur, débranchez-le de la prise secteur et assurez-vous qu'il a fini de refroidir.

### <span id="page-45-1"></span>Nettoyage de l'extérieur du projecteur

Essuyez l'extérieur du projecteur avec un chiffon doux, imprégné d'une faible solution d'eau et de détergent neutre. Extrayez bien tout l'excès d'eau du chiffon avant de nettoyer le coffret. N'utilisez jamais de benzène, alcool, diluant et autre produit volatil pour le nettoyage.

### <span id="page-45-2"></span>Nettoyage de l'objectif

Essuyez avec précaution l'objectif avec un tissu pour objectif ou du papier soie pour lunettes, tels que ceux vendus dans le commerce pour les lunettes de vue et les objectifs d'appareil photo. Lorsque vous nettoyez l'objectif, n'appuyez pas trop fort dessus et veillez à ne pas l'endommager.

### <span id="page-45-3"></span>Nettoyage des évents

De la poussière et de la saleté ont tendance à s'accumuler autour des entrées d'air. C'est pourquoi il faut enlever périodiquement la poussière ou la saleté accumulée avec un aspirateur (environ tous les mois), comme indiqué ci-dessous.

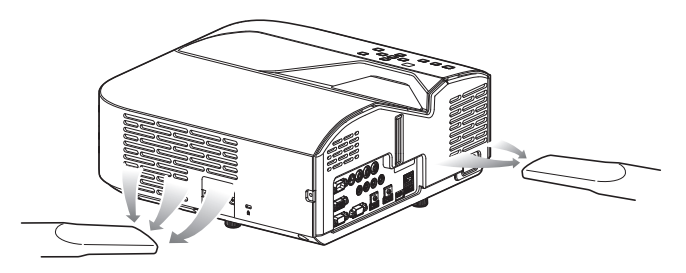

#### Important !

- Le projecteur peut chauffer et être endommagé si vous continuez de l'utiliser sans enlever la poussière ou la saleté accumulée dans les entrées d'air.
- Dans certaines situations, de la poussière ou de la saleté peut également s'accumuler autour des sorties d'air. Dans ce cas, nettoyez les sorties d'air de la façon indiquée ci-dessus.

## Guide de dépannage

### <span id="page-46-1"></span><span id="page-46-0"></span>**Témoins**

Les témoins vous tiennent au courant de l'état opérationnel actuel du projecteur. Les témoins prennent l'aspect suivant quand le projecteur fonctionne normalement.

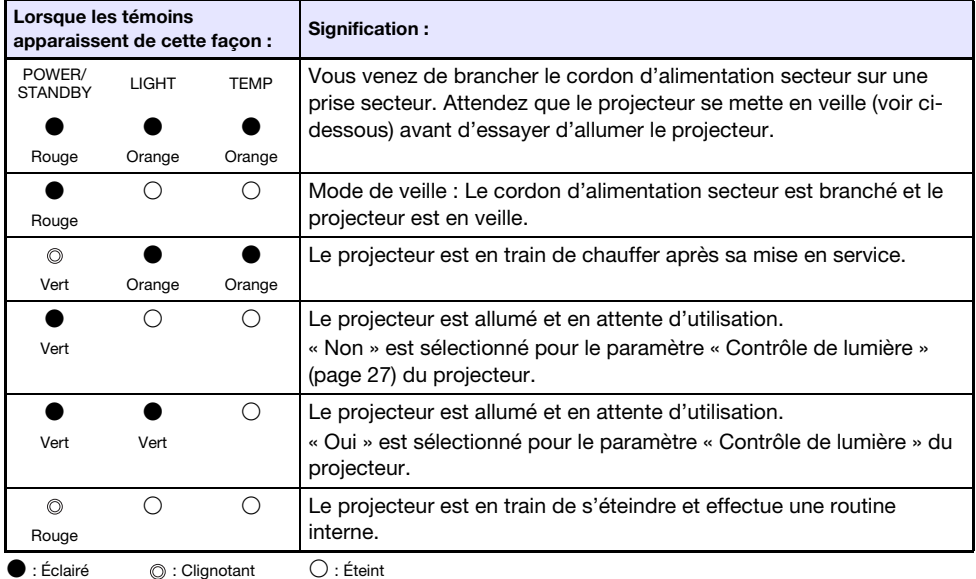

### <span id="page-46-2"></span>Indicateurs d'erreur et messages d'avertissement

Les messages d'avertissement et les témoins vous signalent le problème en cas d'erreur du projecteur.

- En cas d'erreur, attendez que le ventilateur s'arrête avant de débrancher le cordon d'alimentation secteur. Si vous débranchez le cordon d'alimentation secteur avant l'arrêt du ventilateur, une erreur peut se produire lorsque vous le rebrancherez.
- Appuyez sur la touche [ESC] pour dégager le message d'avertissement.

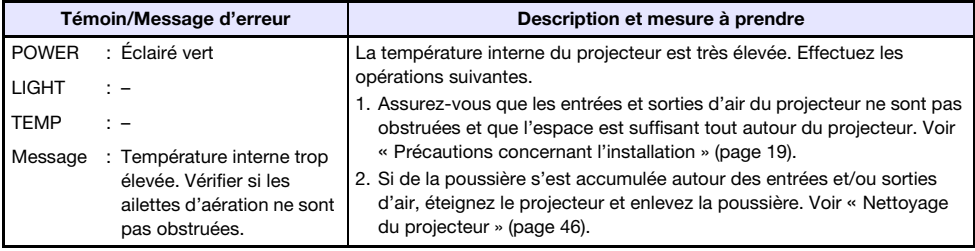

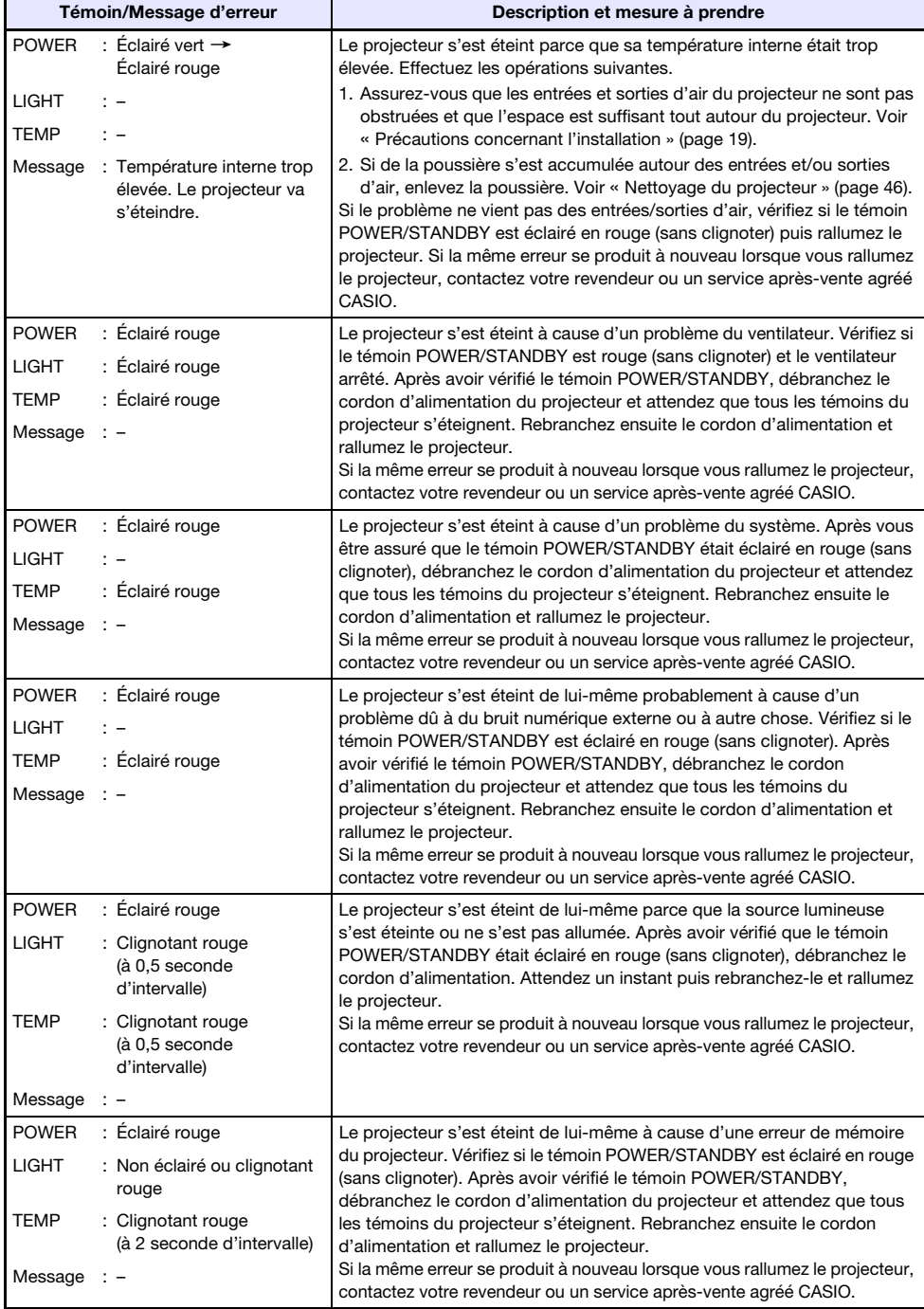

### <span id="page-48-0"></span>Résolution de problèmes du projecteur

Vérifiez les points suivants en cas de problème avec ce projecteur.

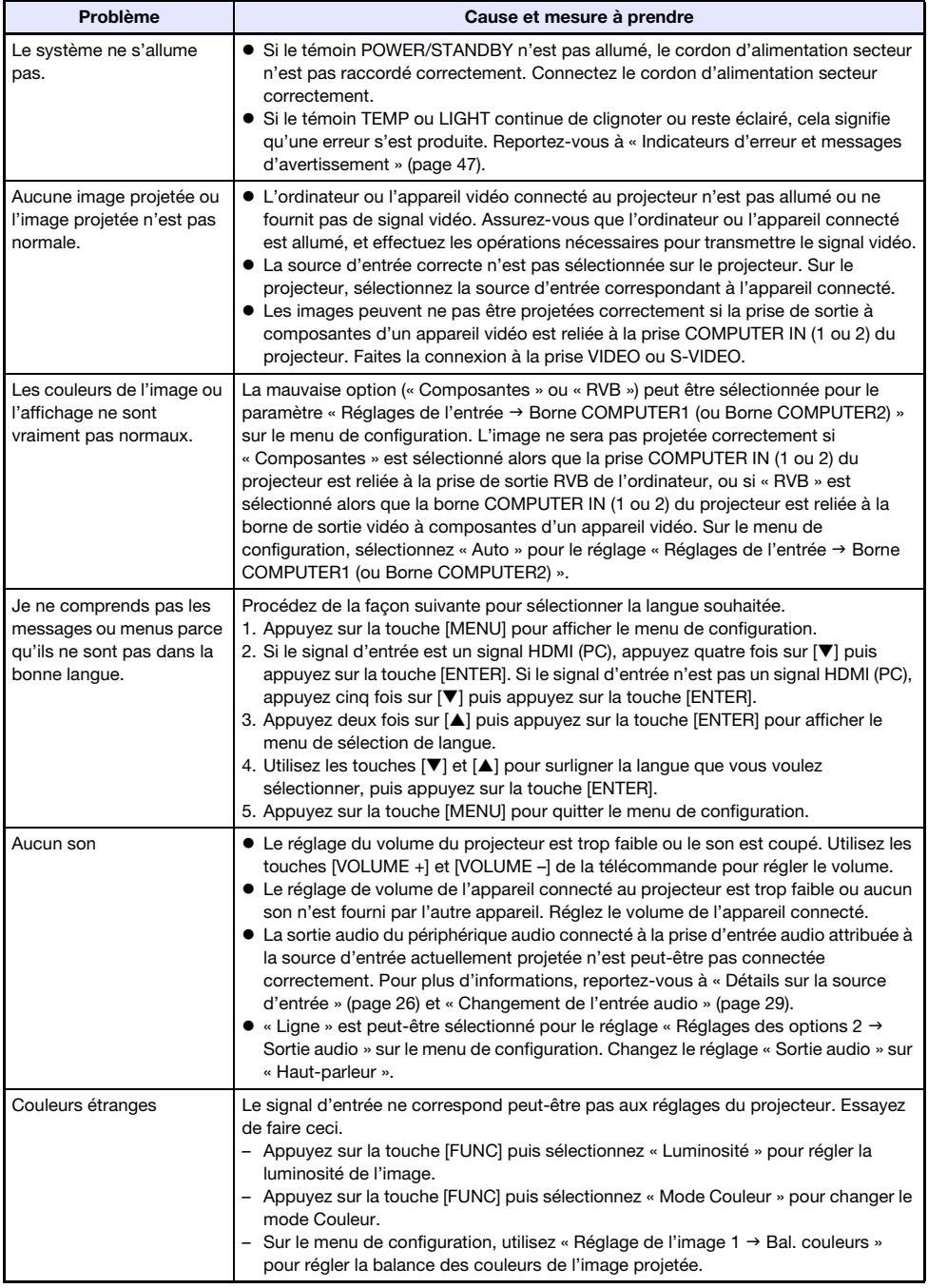

<span id="page-49-0"></span>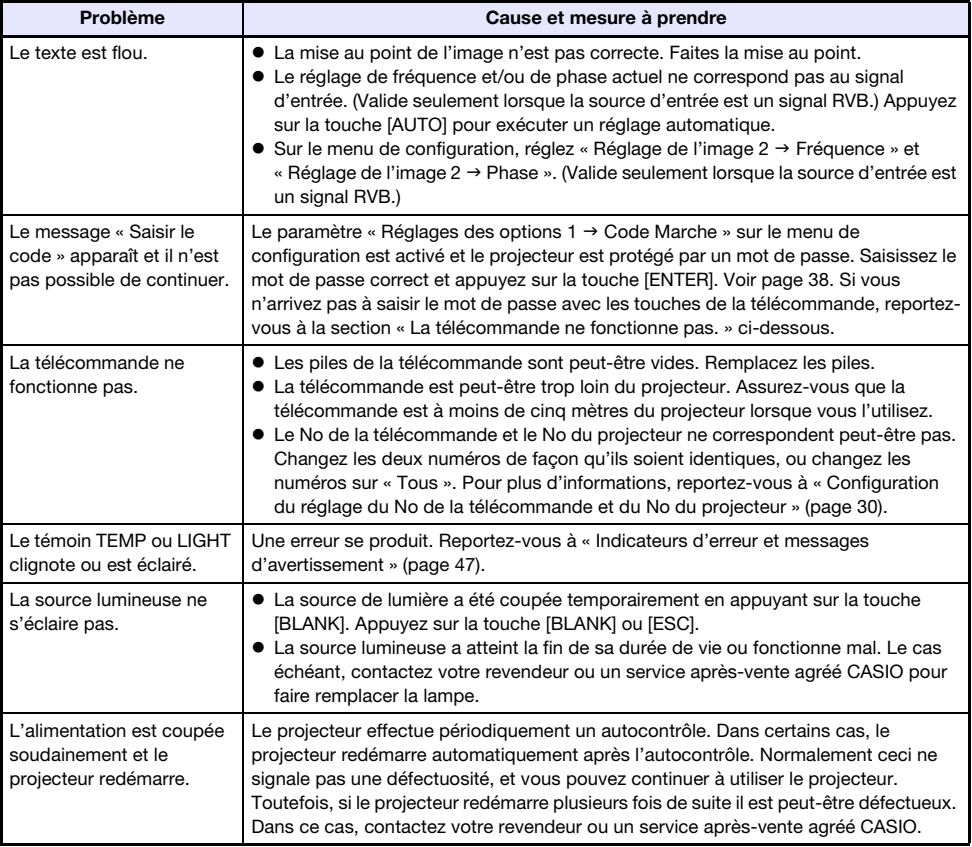

#### **Important** ! -

- Essayez d'effectuer les opérations suivantes pour remettre le projecteur en état de marche.
	- 1. Débranchez le cordon d'alimentation secteur et attendez au moins 10 minutes.
	- 2. Rebranchez le cordon d'alimentation et rallumez le projecteur.
- Si le projecteur ne fonctionne toujours pas normalement malgré ces mesures, apportez-le à votre revendeur ou à un service après-vente agréé CASIO.

### Annexe

### <span id="page-50-1"></span><span id="page-50-0"></span>Alimentation d'un appareil externe

L'alimentation peut être fournie à un appareil externe via le port USB-A/5V CC d'un projecteur modèle XJ-UT311WN, XJ-UT351WN, ou via le port 5V CC d'un projecteur modèle XJ-UT331X, XJ-UT351W.

- Important !
	- Éteindre le projecteur coupe aussi l'alimentation de l'appareil externe. Notez que l'alimentation fournie est également coupée quand le projecteur est éteint par le redémarrage de la fonction d'auto-diagnostique ou de l'extinction automatique, en raison d'une erreur, ou pour toute autre raison. En fonction de l'appareil externe utilisé, couper l'alimentation peut entraîner la perte ou l'altération des données en cours d'édition. Prenez l'habitude de sauvegarder souvent les données sur un appareil externe alimenté par le projecteur.
	- La mise hors tension du projecteur par l'Extinction auto (page [35\)](#page-34-2) entraîne aussi la mise hors tension de l'appareil externe. Avant d'alimenter l'appareil externe, veillez à sélectionner « Non » pour le réglage « Réglages des options  $1 \rightarrow \infty$  Extinction auto » pour désactiver l'Extinction auto.
	- Pour une liste des équipements alimentés par le projecteur dont le fonctionnement a été vérifié, consultez le site Web du projecteur CASIO (http://world.casio.com/faq/projector/). Un fonctionnement correct n'est pas garanti pour un dispositif externe qui ne figure pas dans la liste se trouvant sur le site Web du projecteur CASIO.
	- Bien que l'alimentation à 5V CC 2A peut être fourni à d'autres appareils qui ne figurent pas sur le site CASIO, notez que cela peut rendre certaines fonctions indisponibles sur certains appareils. Avant d'utiliser la sortie de ce port pour alimenter un autre appareil, veillez à vérifier la documentation de l'utilisateur de l'appareil et assurez-vous de le connecter correctement. Une attention particulière est requise lors de la connexion d'une batterie rechargeable au port d'alimentation USB du projecteur. Une connexion incorrecte entraîne un risque d'explosion, d'incendie et de fumée.
	- Notez que CASIO COMPUTER CO., LTD. ne peut être tenu responsable de toute perte ou corruption des données stockées sur un périphérique externe connecté au port d'alimentation USB du projecteur, ou de tout dommage, production de fumée ou d'incendie qui se produit sur le périphérique connecté.

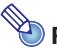

#### Remarque -

 Pour couper temporairement l'image de projection tout en conservant l'alimentation du projecteur pour l'appareil externe, appuyez sur la touche [BLANK]. Pour plus d'informations, reportez-vous à « [Couper momentanément l'image et le son \(BLANK\)](#page-23-5) » (page [24\)](#page-23-5).

### <span id="page-51-0"></span>Mise à jour du micrologiciel et transfert d'un logo personnalisé

Vous pouvez réaliser une procédure sur un ordinateur pour mettre à jour le micrologiciel (logiciel intégré à la mémoire ROM du projecteur). Vous pouvez aussi transférer des images sur le projecteur afin qu'elles soient utilisées comme logo personnalisé.

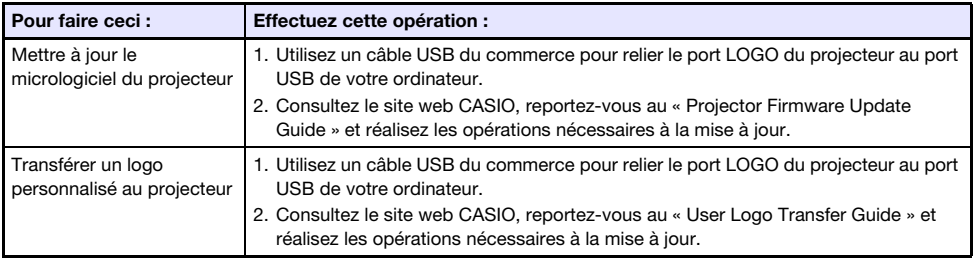

### <span id="page-51-1"></span>Montage du projecteur sur un mur

Vous devez utiliser un matériel de montage mural spécialisé pour monter ce projecteur sur un mur. Dans cette configuration, le projecteur doit être monté avec le dessus du projecteur dirigé vers le bas. Pour plus de détails, contactez le magasin où vous avez acheté le projecteur.

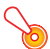

Important !

- Lorsque le projecteur est monté sur un mur, il faut le mettre à au moins un mètre de distance de dispositifs protégeant contre les incendies, détecteurs d'incendie, alarmes d'incendie ou autres. S'il est placé trop près d'un tel dispositif, la chaleur émise par le projecteur risque de déclencher le dispositif. Évitez aussi de placer le projecteur à proximité de lampes fluorescentes ou de sources lumineuses puissantes. Une lumière puissante peut réduire la portée de la télécommande ou même rendre la télécommande inutilisable. Vérifiez si la télécommande fonctionne bien à l'emplacement choisi pour le projecteur.
- L'orientation verticale et horizontale de l'image projetée est inversée par rapport à l'installation normale lorsque le projecteur est positionné à l'envers et monté sur un mur. Vous devez changer le réglage du projecteur pour réorienter l'image. Pour le détail, reportez-vous à « Réglages d'écran  $\rightarrow$  Montage au plafond » (page [34\)](#page-33-2) dans le « Réglages du menu de [configuration](#page-31-1) ».

### <span id="page-52-0"></span>Utilisation de la prise MONITOR OUT

La prise MONITOR OUT du projecteur transmet le signal vidéo tel quel via la prise COMPUTER IN 1 ou COMPUTER IN 2. Ceci permet de projeter l'image sur un autre écran.

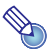

## **Remarque**

 Les signaux transmis par la prise MONITOR OUT quand le projecteur est allumé dépendent de la source d'entrée sélectionnée, comme indiqué dans le tableau suivant.

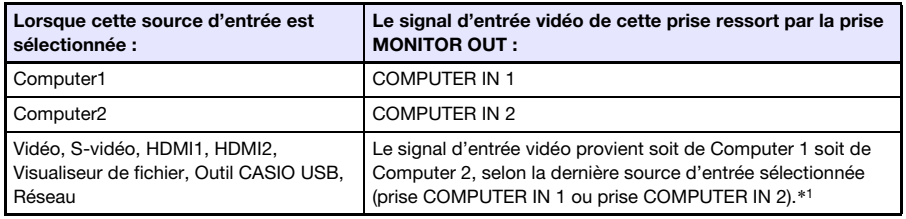

- \*1 Par exemple, même si la source d'entrée est changée de Computer 1 à S-vidéo, la prise MONITOR OUT continue de fournir le signal vidéo provenant de COMPUTER IN 1.
- Le projecteur peut être configuré pour sortir, à partir de la prise MONITOR OUT, l'entrée du signal vidéo provenant de la prise COMPUTER IN 1 pendant que le projecteur est en veille. Pour plus de détails, reportez-vous à « Réglages des options 2 → Attente RVB/Audio » (page [36\)](#page-35-1).

### <span id="page-53-0"></span>Distance de projection et taille d'écran

Les distances de projection indiquées ci-dessous servent à titre de référence lors de l'installation du projecteur.

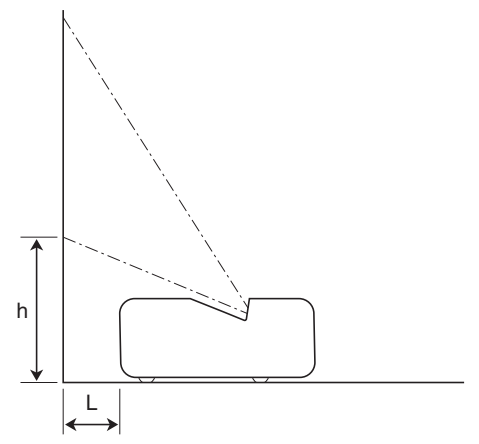

#### Modèles WXGA

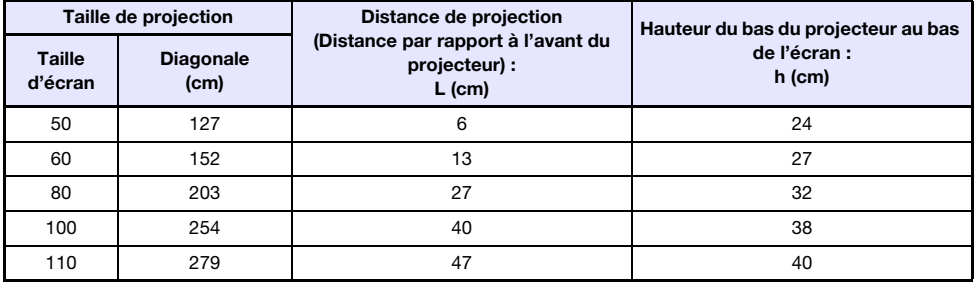

#### Modèles XGA

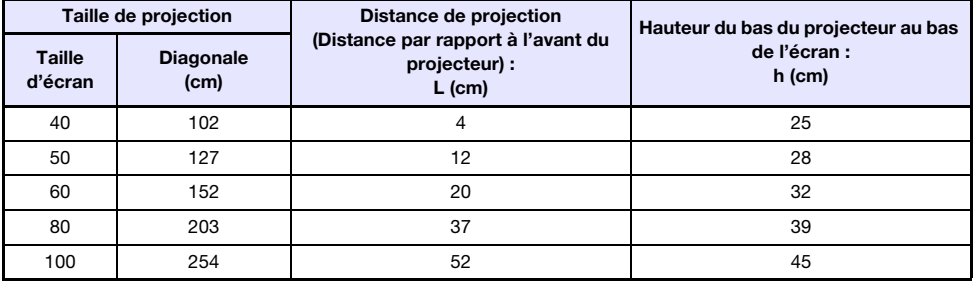

### <span id="page-54-0"></span>Format spécifié et image projetée

Les illustrations suivantes montrent de quelle façon les images sont projetées en fonction du type de signal présent en entrée et du format sélectionné sur le projecteur.

#### Modèles WXGA (1280 × 800)

#### Source d'entrée : RVB ou HDMI (PC)

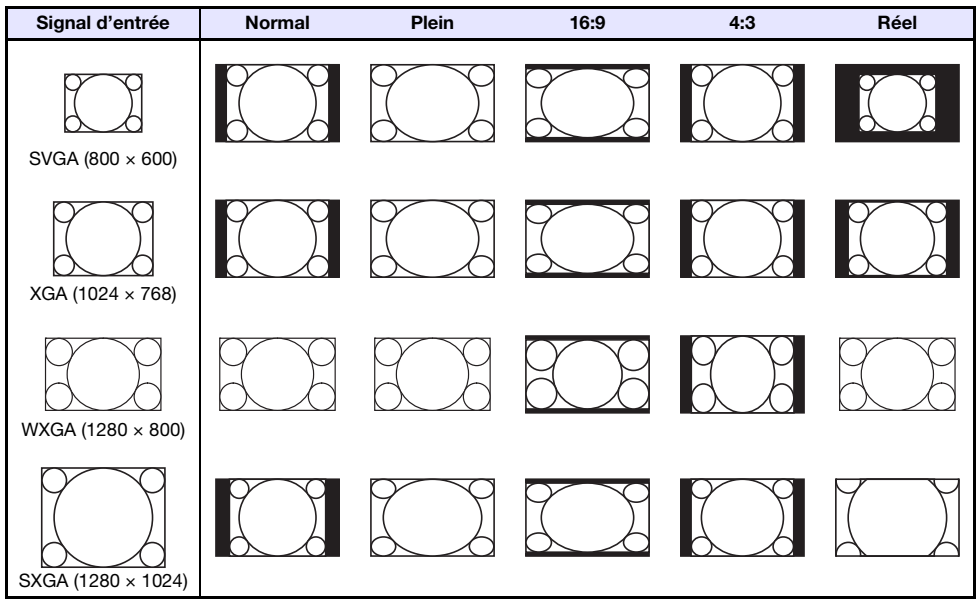

#### Source d'entrée : Vidéo, S-vidéo, Composantes ou HDMI (TVD)

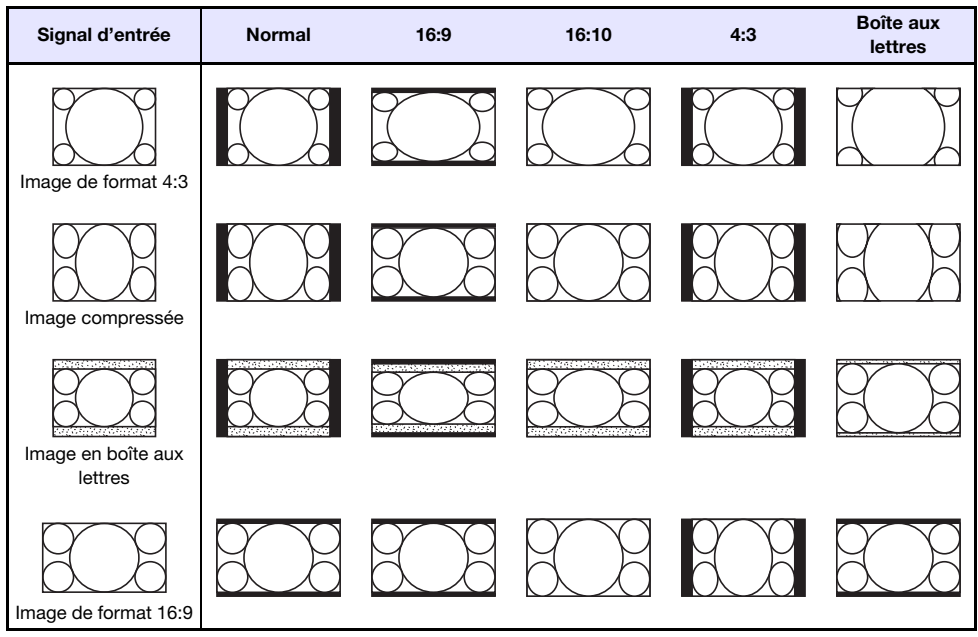

#### Modèles XGA (1024 × 768)

Source d'entrée : RVB ou HDMI (PC)

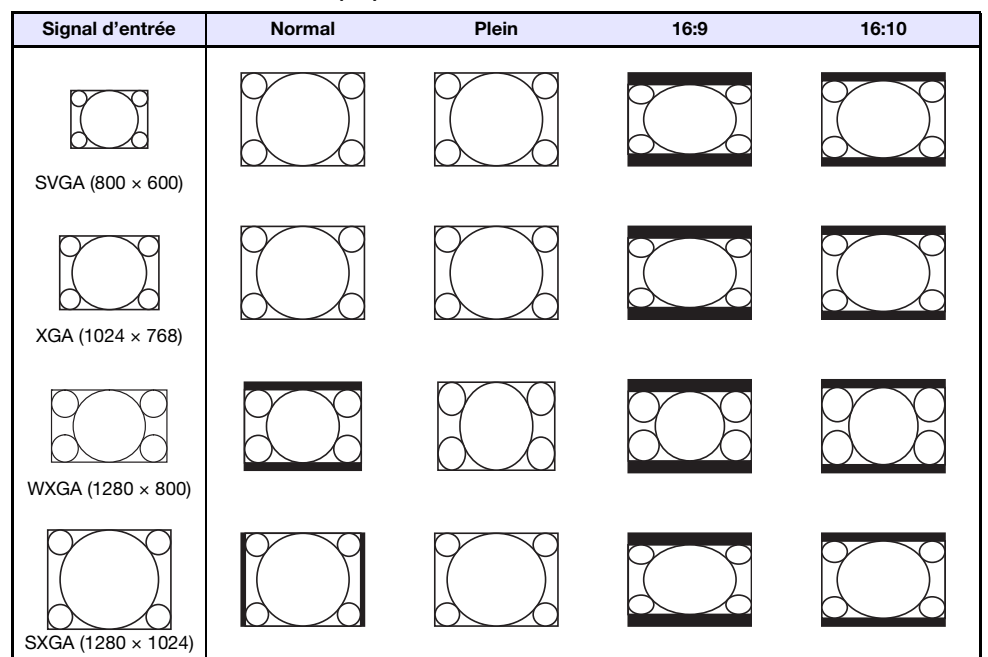

Source d'entrée : Vidéo, S-vidéo, Composantes ou HDMI (TVD)

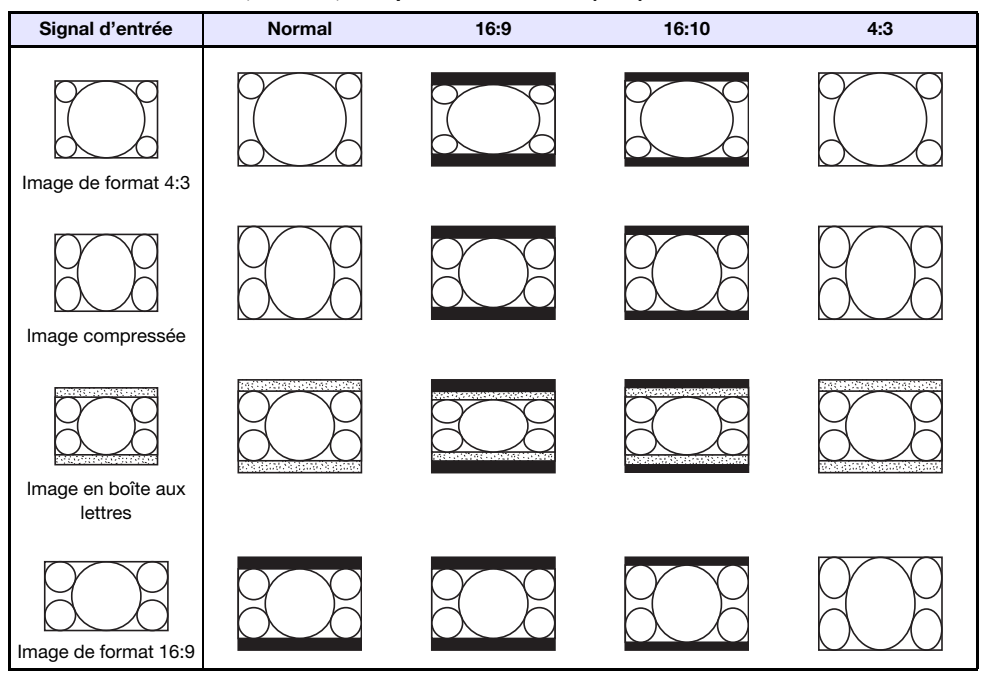

### <span id="page-56-0"></span>Commande RS-232C du projecteur

Pour commander le projecteur en utilisant les commandes RS-232C à partir d'un ordinateur, vous devez connecter le projecteur et l'ordinateur en utilisant un câble série (croisé) en vente dans le commerce.

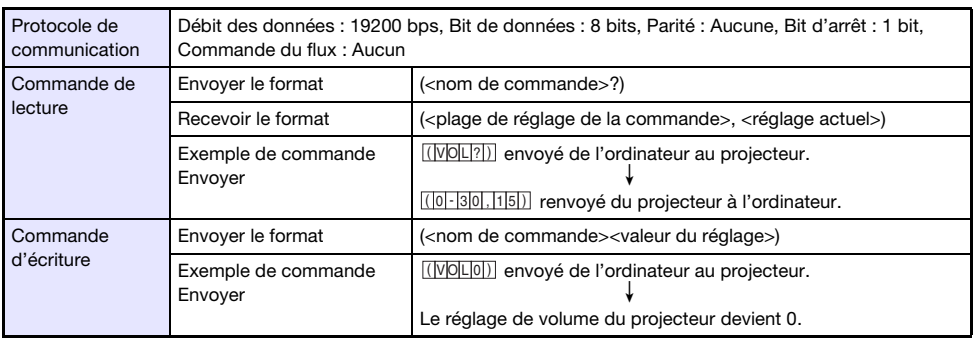

#### Commande Envoi de format

Toutes les commandes utilisent des caractères ASCII et des entiers décimaux.

 Le projecteur renvoie un point d'interrogation (?) lorsqu'une commande qu'il ne peut pas reconnaître est envoyée. Toute valeur de réglage qui ne peut pas être reconnue par le projecteur sera ignorée.

 Si le projecteur effectue une opération initiée par une commande envoyée antérieurement, par exemple une touche du projecteur ou une touche de la télécommande pressée, l'envoi de la commande devra être achevée pour que la commande suivante puisse être envoyée.

#### Liste des commandes

- Pendant que le projecteur est éteint, il peut recevoir uniquement les commandes suivantes : vérification de l'état sous/hors tension (PWR?), lecture du temps d'éclairage (LMP?), et mise sous tension (PWR1). N'essayez pas d'envoyer d'autres commandes au projecteur quand il est éteint.
- Un signal valide doit être présent en entrée pour que la commande d'écran vide ou de changement de format puisse être utilisée.
- Vous pouvez utiliser uniquement les commandes et les réglages dont votre modèle de projecteur est muni.
- Les indications de la colonne « Fonction » du tableau ci-dessous indiquent qu'une commande est en lecture seule (**R**) ou en écriture seule (**W**).

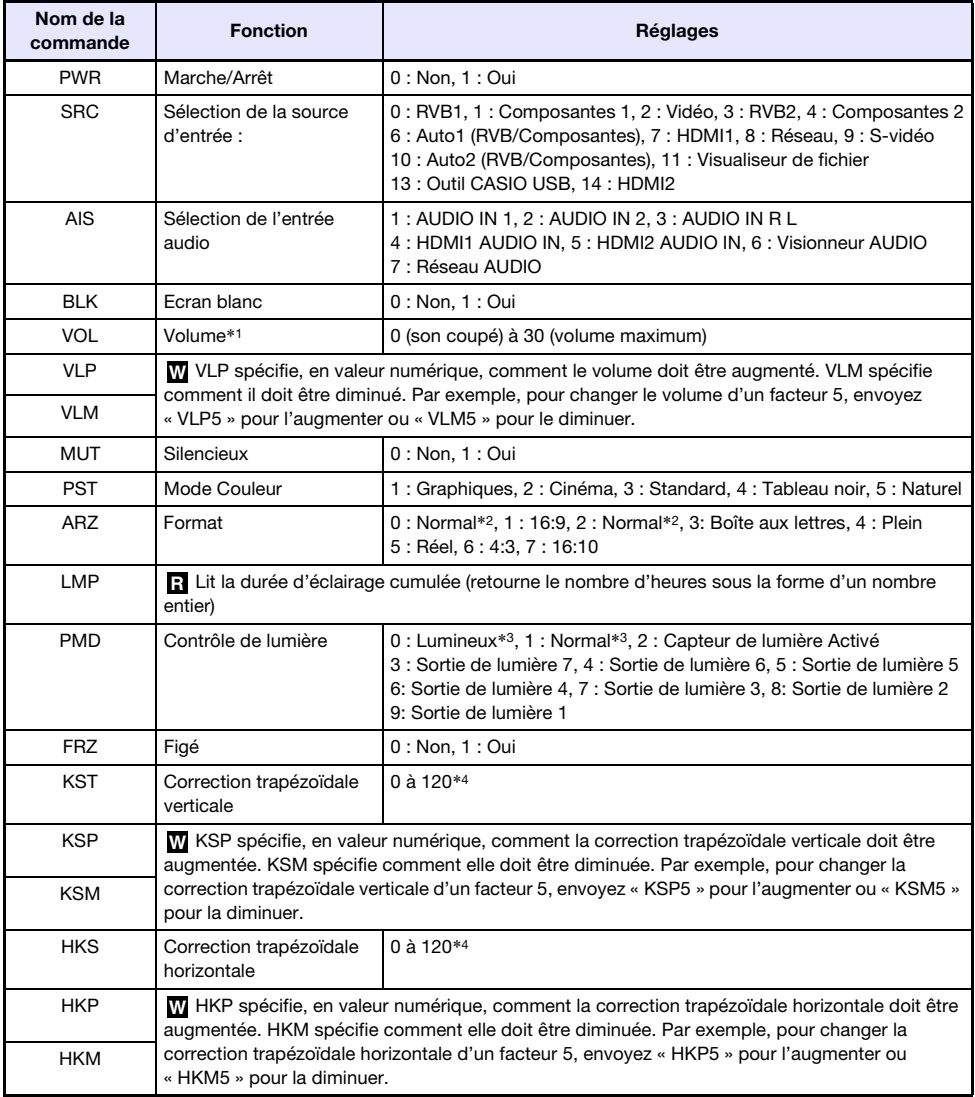

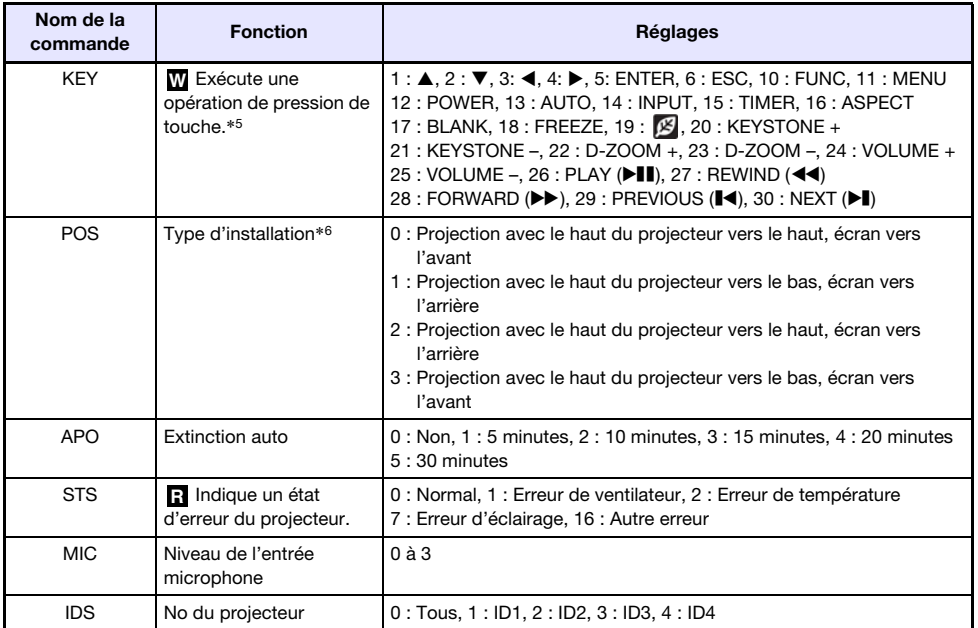

\*1 Ce réglage s'applique au signal de la source d'entrée actuellement projetée par le projecteur.

- \*2 Le réglage 0 est le réglage « Normal » quand la source d'entrée est RVB ou HDMI (PC), alors que le réglage 2 est le réglage « Normal » quand la source d'entrée est à composantes, HDMI (TVD), Vidéo ou S-vidéo.
- \*3 Réglages Mode Contrôle de lumière Non.
- \*4 La plage de réglage sur le menu de configuration du projecteur est de –60 à 60.
- \*5 Chaque réglage de commande KEY correspond à une touche de télécommande. L'opération du projecteur réalisée en réponse à une commande KEY est identique à l'opération de la touche équivalente de la télécommande. Quand des commandes KEY sont envoyées au projecteur à partir d'un appareil externe, veillez à ce qu'elles soient dans le même ordre que les touches de la télécommande.
- \*6 Précise la façon dont le projecteur est installé par rapport à l'écran pour la projection. Correspond aux commandes « Mode de projection » et « Montage au plafond » du menu de configuration du projecteur.

# **Spécifications**

<span id="page-59-0"></span>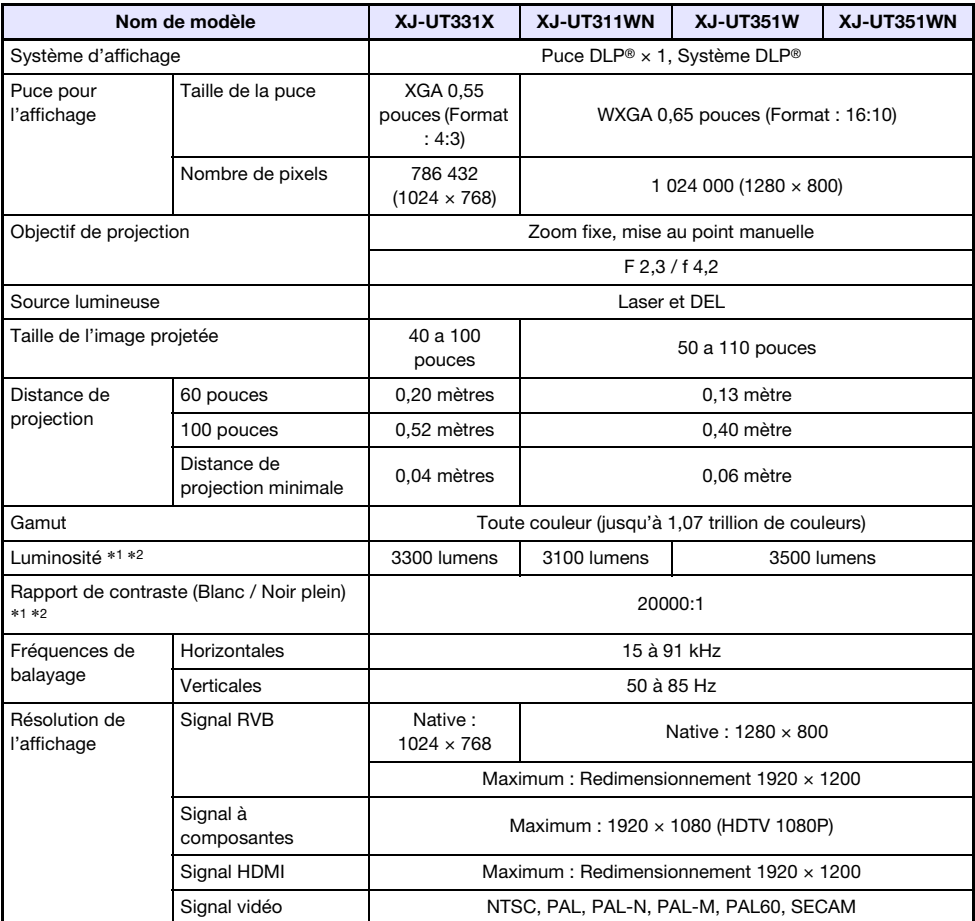

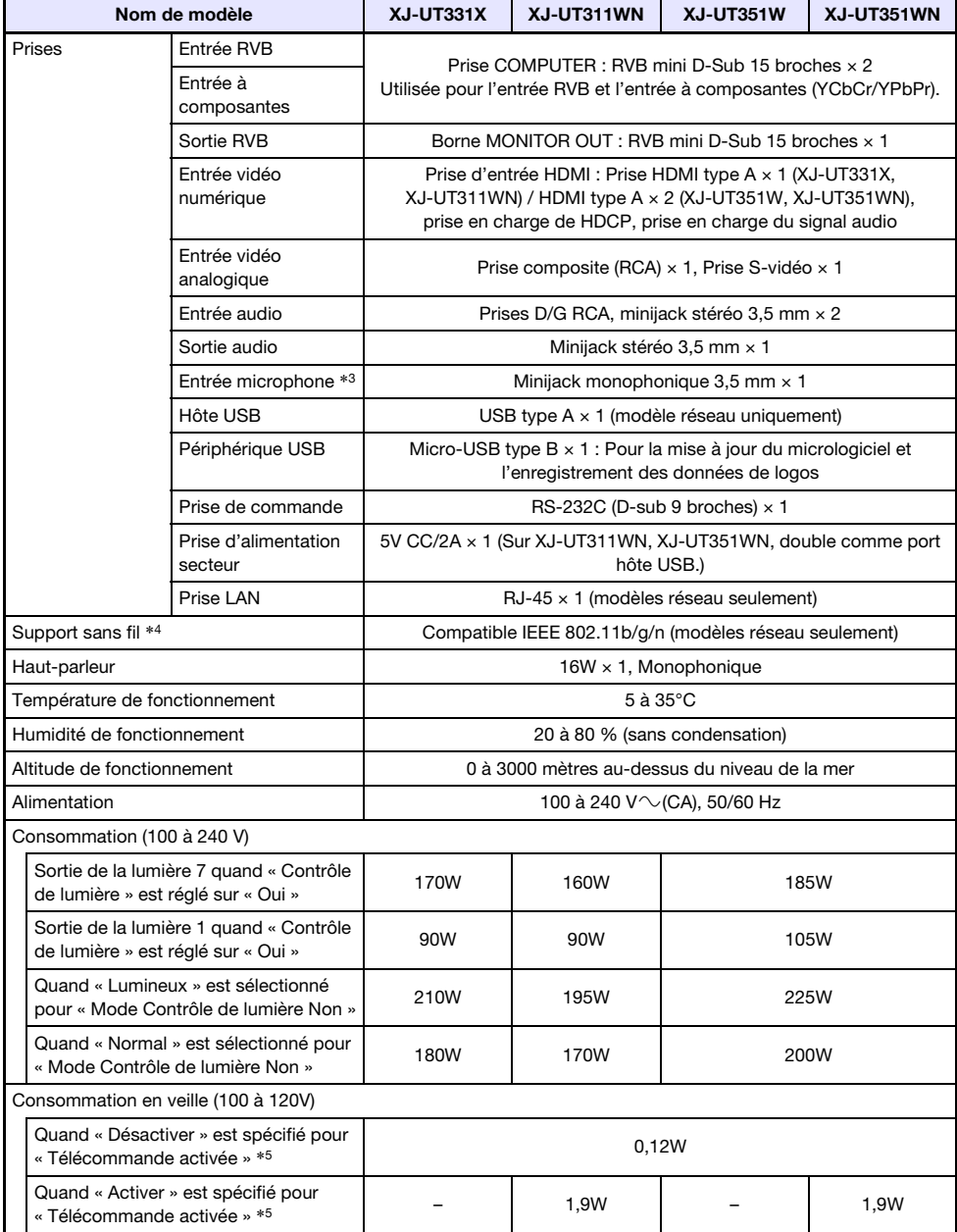

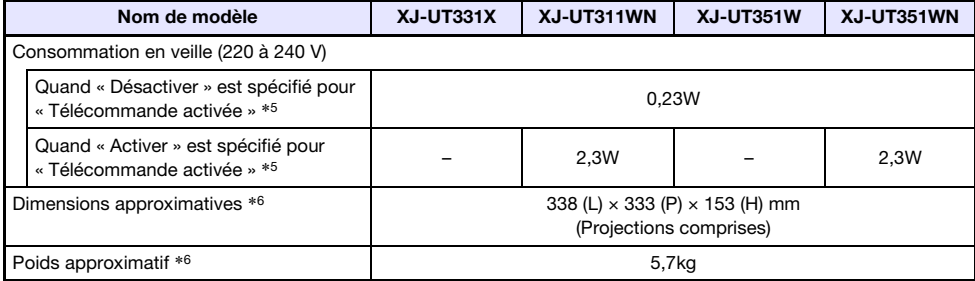

\*1 Quand le réglage « Mode Contrôle de lumière Non » est « Lumineux ». Standard ISO 21118:2012.

- \*2 Indique la valeur moyenne globale lorsque le projecteur est expédié de l'usine. Ce type d'entrée est régi par les spécifications du projecteur de données ISO 21118:2012. Les méthodes et les conditions des mesures sont basées sur l'Appendice 2.
- \*3 Les microphones de type auto alimenté ne sont pas pris en charge.
- \*4 Quand l'adaptateur sans fil YW-40 est connecté au port USB-A à l'arrière du projecteur.
- \*5 Pour plus de détails sur le réglage de Commande à distance, reportez-vous à « Réglages réseau  $\rightarrow$  Télécommande activée » (page [37\)](#page-36-1).
- \*6 Sauf le cache-câble.

B

Les spécifications sont susceptibles d'être modifiées sans avis préalable.

### <span id="page-61-0"></span>TCO Certified Document URL

http://world.casio.com/projector/tco/

### GPL et LGPL

- (1) Ce produit emploie un logiciel (ce Logiciel) fourni sous GNU General Public License (GPL) et GNU Lesser General Public License (LGPL). Selon les GPL et LGPL, le code source de ce Logiciel est un code source ouvert. Toute personne souhaitant voir le code source ouvert peut le faire en le téléchargeant du site de téléchargement des projecteurs CASIO. Toute copie, modification ou distribution de ce Logiciel est autorisée dans la mesure où elle respecte les termes et conditions des GPL et LGPL.
- (2) Ce Logiciel est fourni « tel quel » sans aucune forme de garantie, explicite ou implicite. Toutefois, la clause de non-responsabilité n'affecte pas les termes et conditions de la garantie du produit proprement dit (défectuosités dues à ce Logiciel comprises).
- (3) Pour les détails sur la GPL et LGPL dont dépend ce logiciel, consultez le site web CASIO.

Cette traduction de la GPL/LGPL est informelle et n'est pas officiellement déclarée valide par la Fondation pour le Logiciel Libre. Pour être absolument sûr de ce qui est autorisé, reportez-vous à la GPL/LGPL originale (en anglais).

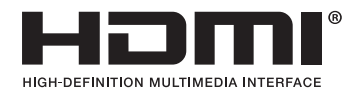

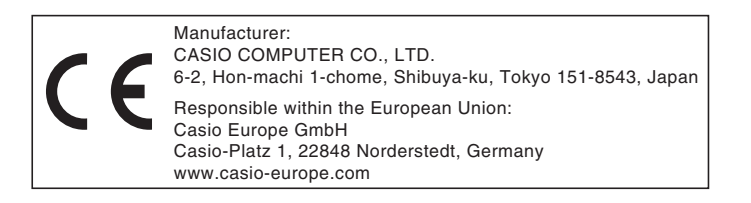

# **CASIO.**

#### **CASIO COMPUTER CO., LTD.**

6-2, Hon-machi 1-chome Shibuya-ku, Tokyo 151-8543, Japan

> MA1902-C© 2017 CASIO COMPUTER CO., LTD.